# Elephant Robotics User Manual

# Elephant Series Robot

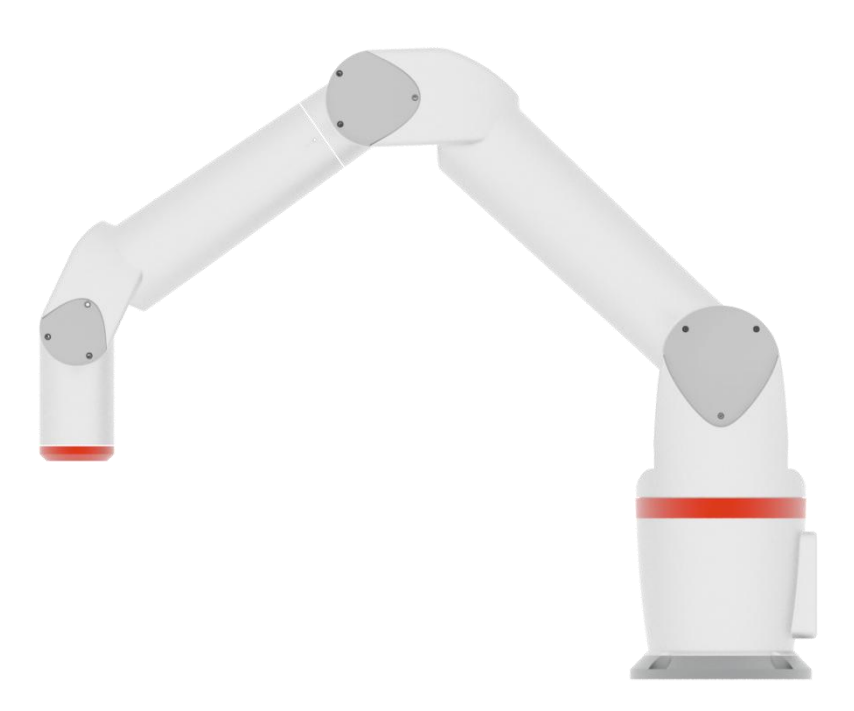

Version 2.0 Language: English Compiled in 2019/01 © Copyright 2017-2019 Shenzhen Elephant Robotics Technology Co., Ltd. All rights reserved.

# **Copyright Declaration**

No unit or individual may extract, compile, translate or reproduce any contents of this manual (eg: technical documentation, software, etc.), nor disseminate in any form (including materials and publications) without the written permission of Shenzhen Elephant Robotics Technology Co., Ltd. (hereinafter referred to as "Elephant Robotics").

In addition, the product information and related resources mentioned in this manual are for reference only and the contents are subject to change without notice.

Except as expressly stated in this manual, nothing in this manual should be construed as any warranty or guarantee by the Elephant Robotics of personal loss, damage to property, or fitness for a particular purpose.

All rights reserved!

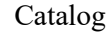

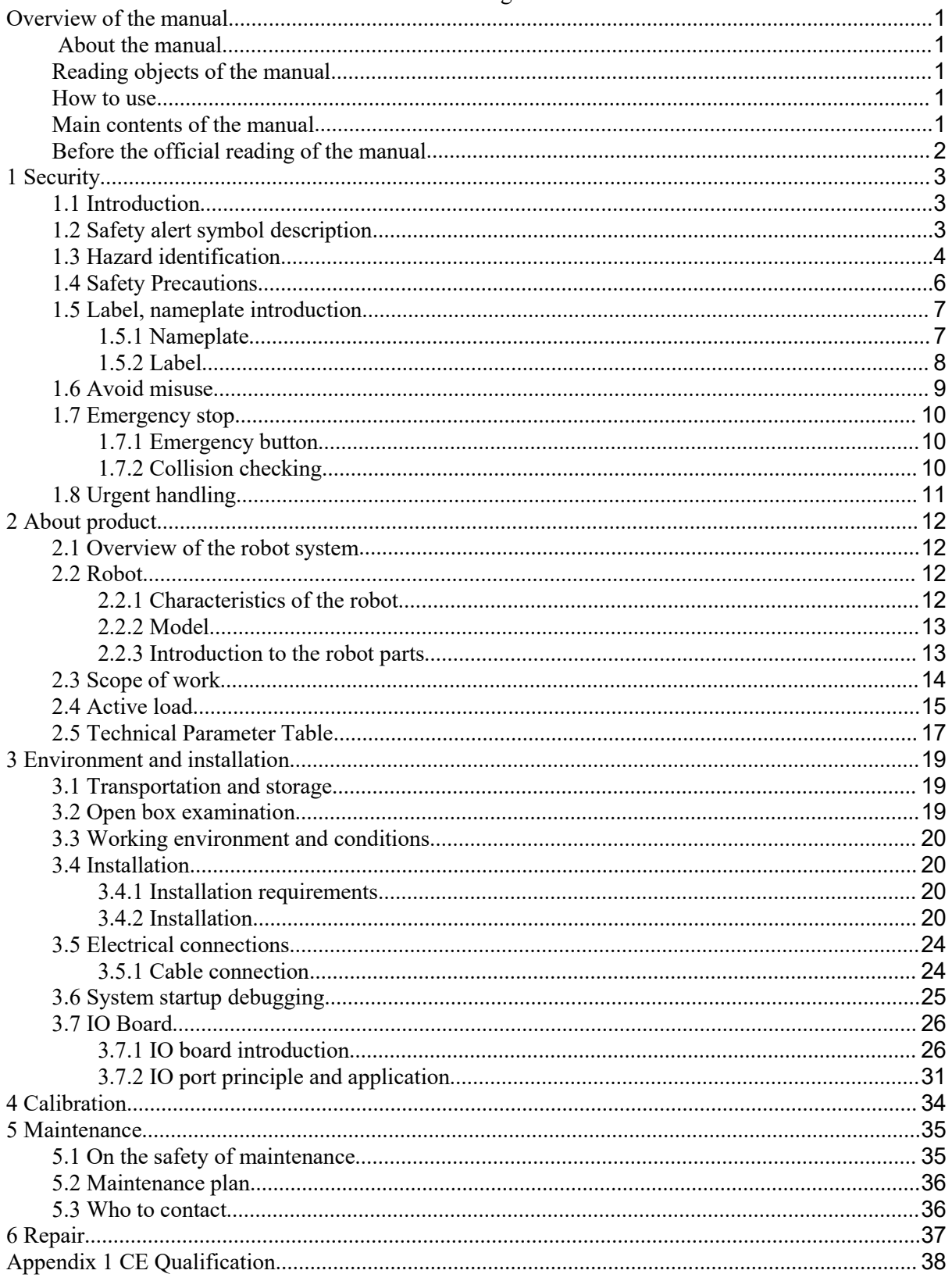

# <span id="page-3-0"></span>**Overview of the manual**

# <span id="page-3-1"></span>**About the manual**

Welcome to use Elephant series robot and thanks for your purchase.

This manual describes the precautions for proper installation and use of the Elephant series robot.

Please read this manual and other related manuals carefully before installing this robot system. After reading, please keep it in a safe place so that you can access it at any time.

# <span id="page-3-2"></span>**Reading objects of the manual**

This manual is targeted to:

- installer.
- Debugger.
- Maintenance staff.

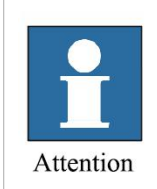

Those who install/debug/maintain the Elephant series robot must be trained in Elephant Robotics and have the mechanical and electronic knowledge required for the above work.

# <span id="page-3-3"></span>**How to use**

This manual should be used when doing the following works:

- Installation work: Move the robot to the working position and fix it to the base according to the installation instructions.
- Debugging: Debugging the robot to work status.
- Maintenance work: regular maintenance robot system to ensure its normal functioning. When the robot malfunctions due to environmental influences or improper operation of the user, or a certain component of the robot system exceeds the normal service life, the robot needs to be repaired.

# <span id="page-3-4"></span>**Main contents of the manual**

- Precautions for safe use of the robot.
- Mechanical, electrical installation and commissioning of the robot.
- Maintenance and repair of the robot.

## <span id="page-4-0"></span>**Before the official reading of the manual**

Before you officially read the manual, you need to know:

1. About the robot system

Elephant series robot is the first robotic product series launched by Elephant Robotics. The robot system includes a collaborative robot body, a controller (Core control system), and a teach pendant (RoboFlow operating system). It can work safely with workers and independently complete the processes of loading, unloading, testing, testing and packaging in industrial manufacturing.

2. About product warranty

During the warranty period of the delivered product, the company will only repair the failures that occur when the robot is normally used. However, in the following cases, the customer will be charged for repairs (even during the warranty period):

1) Damage or malfunction caused by incorrect use and improper use of the manual.

2) Failure caused by unauthorized removal by the customer.

3) Damage caused by improper adjustment or unauthorized repair.

4) Damage caused by natural disasters such as earthquakes and floods.

Therefore, please operate the robot in strict accordance with the instructions in this manual and related manuals.

3. About help

For any questions or suggestions on the contents of the manual, you can query on the official website of the Elephant Robotics to submit the relevant information: <https://www.elephantrobotics.cn.>

# <span id="page-5-0"></span>**1 Security**

# <span id="page-5-1"></span>**1.1 Introduction**

1, Introduction to this chapter

This chapter details general safety information for people who perform installation, maintenance, and repair work on Elephant series robot. Please read and understand the contents and precautions of this chapter before handling, installation and use.

As described in GB 11291.1-2011, whether it is a robot manufacturer, system integrator, or individual user, it is necessary to carry out hazard identification and risk assessment before using the robot. It is required to conduct a hazard analysis to identify any hazards that may arise; and for hazards identified in hazard identification, a risk assessment should be performed to maximize personal safety and property safety.

This chapter provides a basic guide to safe use by introducing different safety alert symbols and precautions.

2, Interpretation of related terms

1) Collaborative operation

A specially designed robot that works directly with people in a defined workspace.

2) Collaborative workspace

In the safety protection space of the robot work unit, the robot and the person can complete the task at the same time in the production activity.

# <span id="page-5-2"></span>**1.2 Safety alert symbol description**

As shown in Table 1-1, this section describes the safety alert symbols used in this manual. You can find the corresponding symbols described in this chapter in other chapters, please note the meaning of these symbols and their meanings.

Table1- 1 Safety Warning Symbol Table

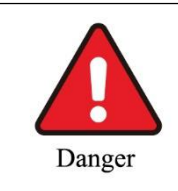

Danger: A dangerous situation that is likely to result in death or serious injury if not avoided.

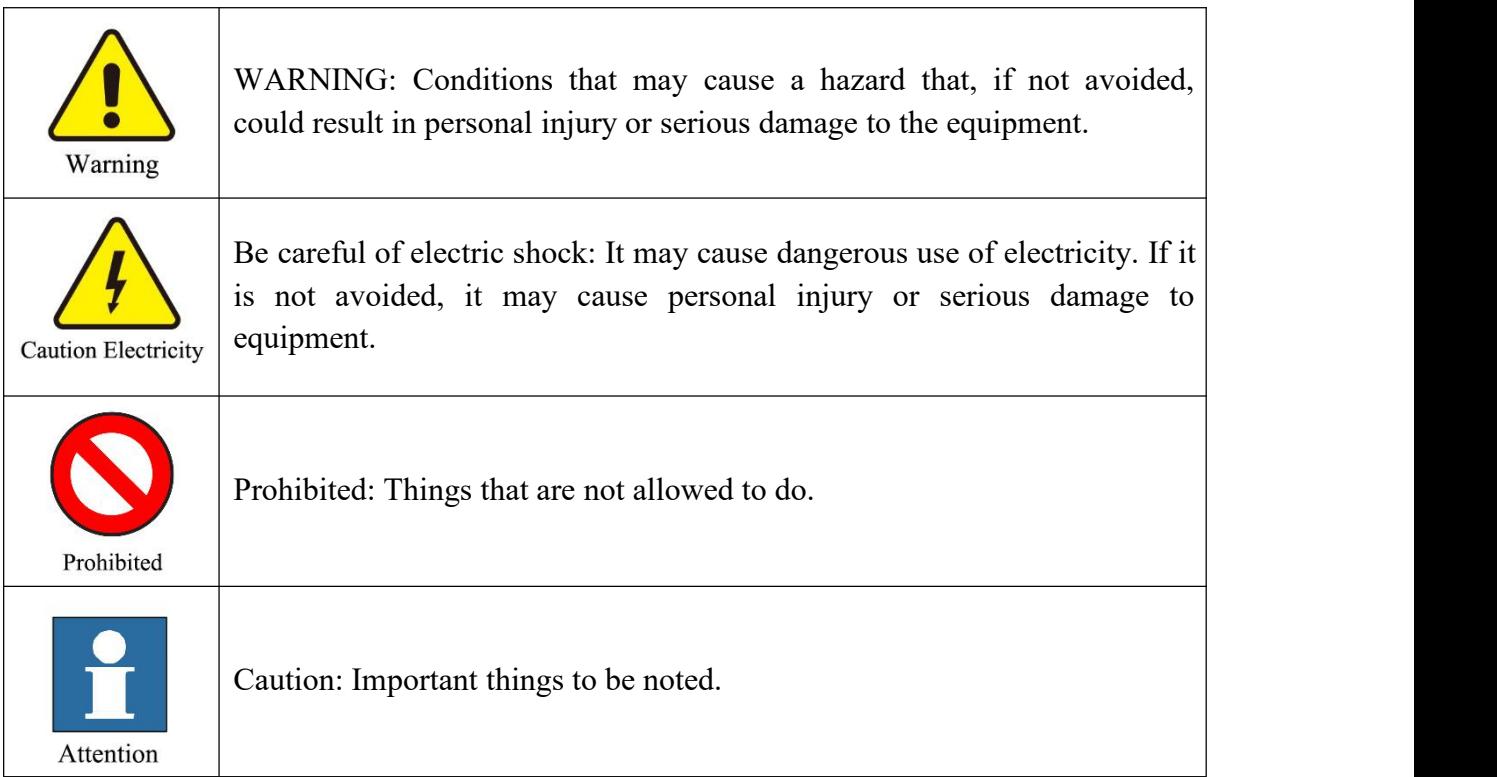

# <span id="page-6-0"></span>**1.3 Hazard identification**

The safety of the collaborative robot is based on the premise of proper configuration and use of the robot, and even if all safety instructions are observed, the injury or damage caused by the operator may still occur. Therefore, it is very important to understand the safety hazards of robot use, which is beneficial to prevent problems before they occur.

For example, as shown in the "Watch Your Hand" picture shown in Figure 1-1, placing your hand at the link of the link (such as the gap at the 1-2 axis connection) may cause the fingers to be pinched.

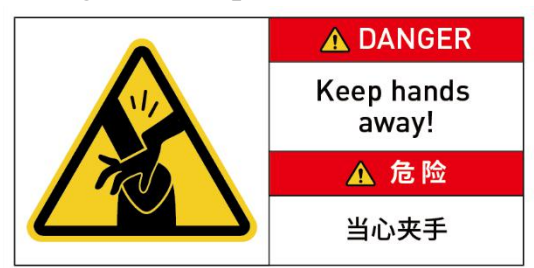

Figure 1- 1 Watch Your Hand

Tables 1-2~4 below are common safety hazards that may exist in the context of using robots:

#### Table1- 2 Dangerous safety hazards

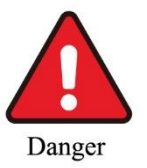

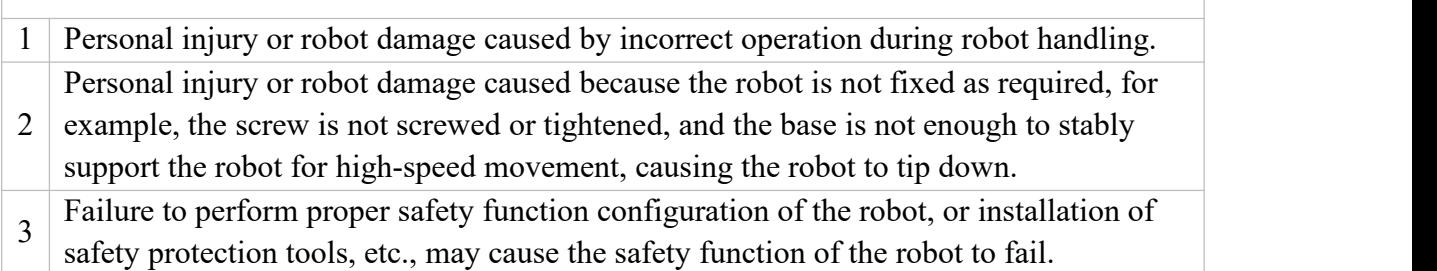

Table1- 3 Warning level security risks

 $\rightarrow$ 

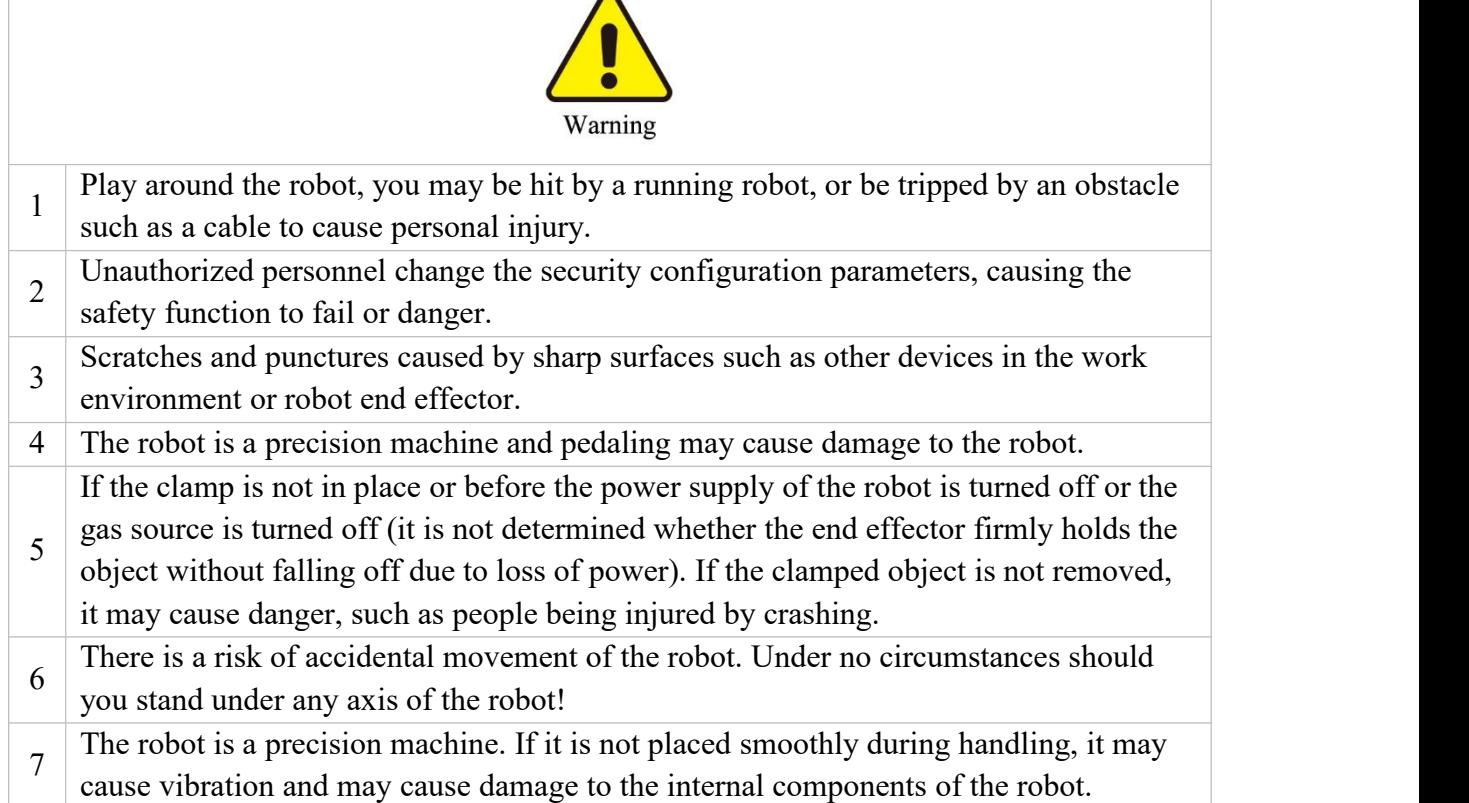

#### Table1- 4 Potential safety hazards that may result in electric shock

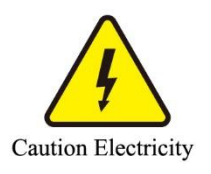

- 1 Using a non-original cable may pose an unknown hazard.
- 2 Contact with liquids by electrical equipment may result in a risk of electric leakage.
- 3 There may be an electric shock hazard when the electrical connection is incorrect.
- 4 Be sure to handle replacement work after turning off the power to the controller and

related equipment and unplugging the power cord. If the work is performed while the power is on, it may cause electric shock or malfunction.

# <span id="page-8-0"></span>**1.4 Safety Precautions**

In general, compared with ordinary machinery, robots have the characteristics of larger working range and faster speed, so they are accompanied by the dangers that ordinary machinery does not have. When installing, using, and maintaining the robot, please pay attention to the following items shown in Table 1-5 and Table 1-6 (the followings are some of the common precautions listed):

Table1- 5 Safety precautions on acts that need to be banned

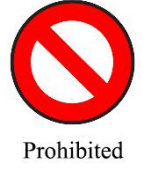

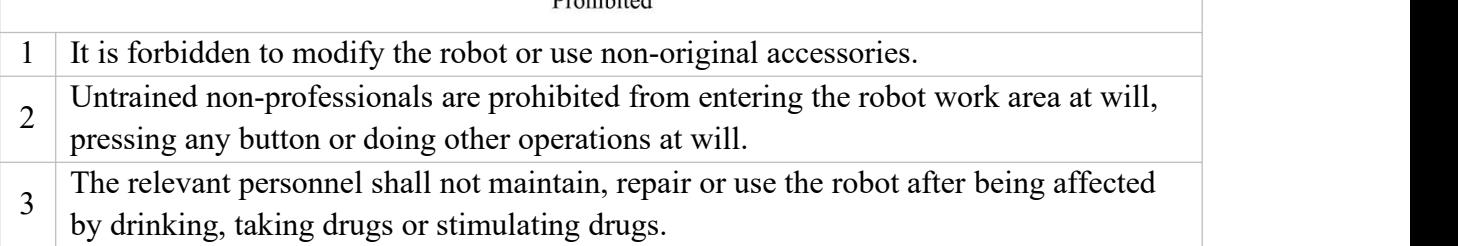

#### Table1- 6 General safety precautions

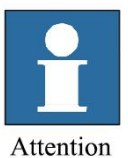

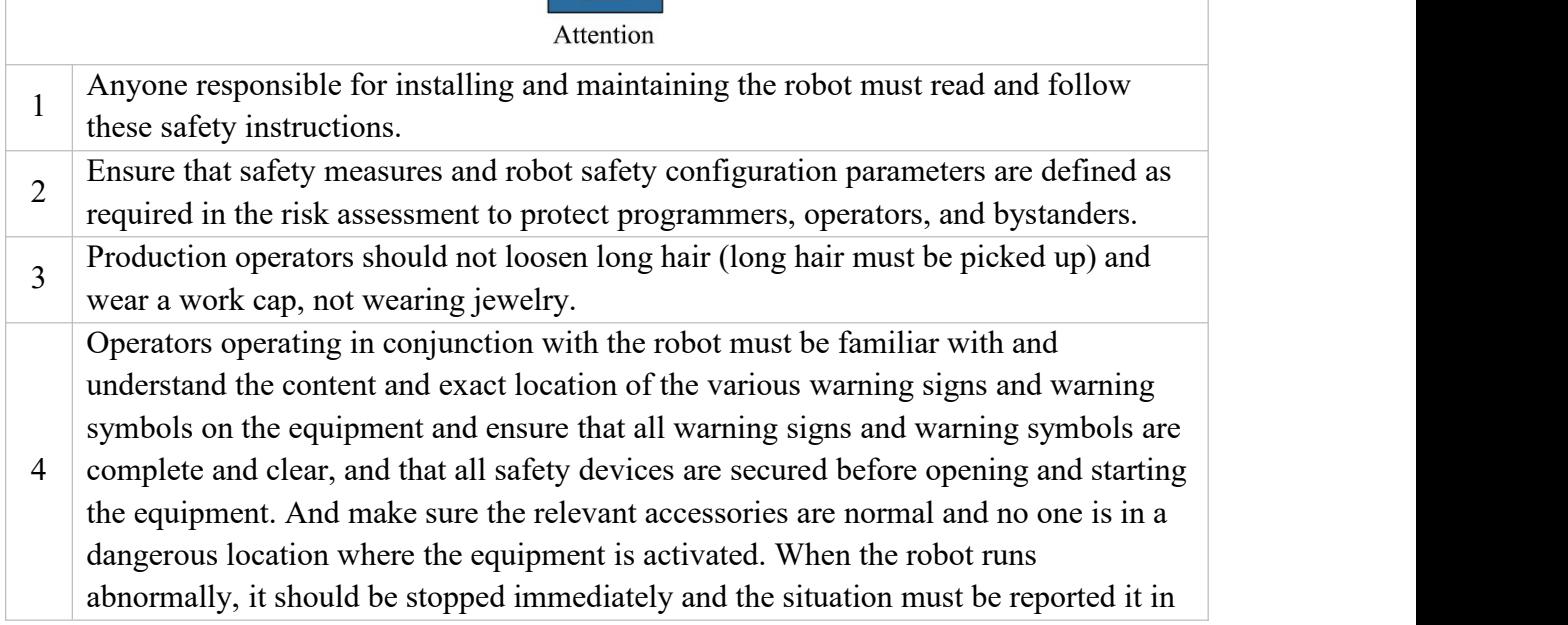

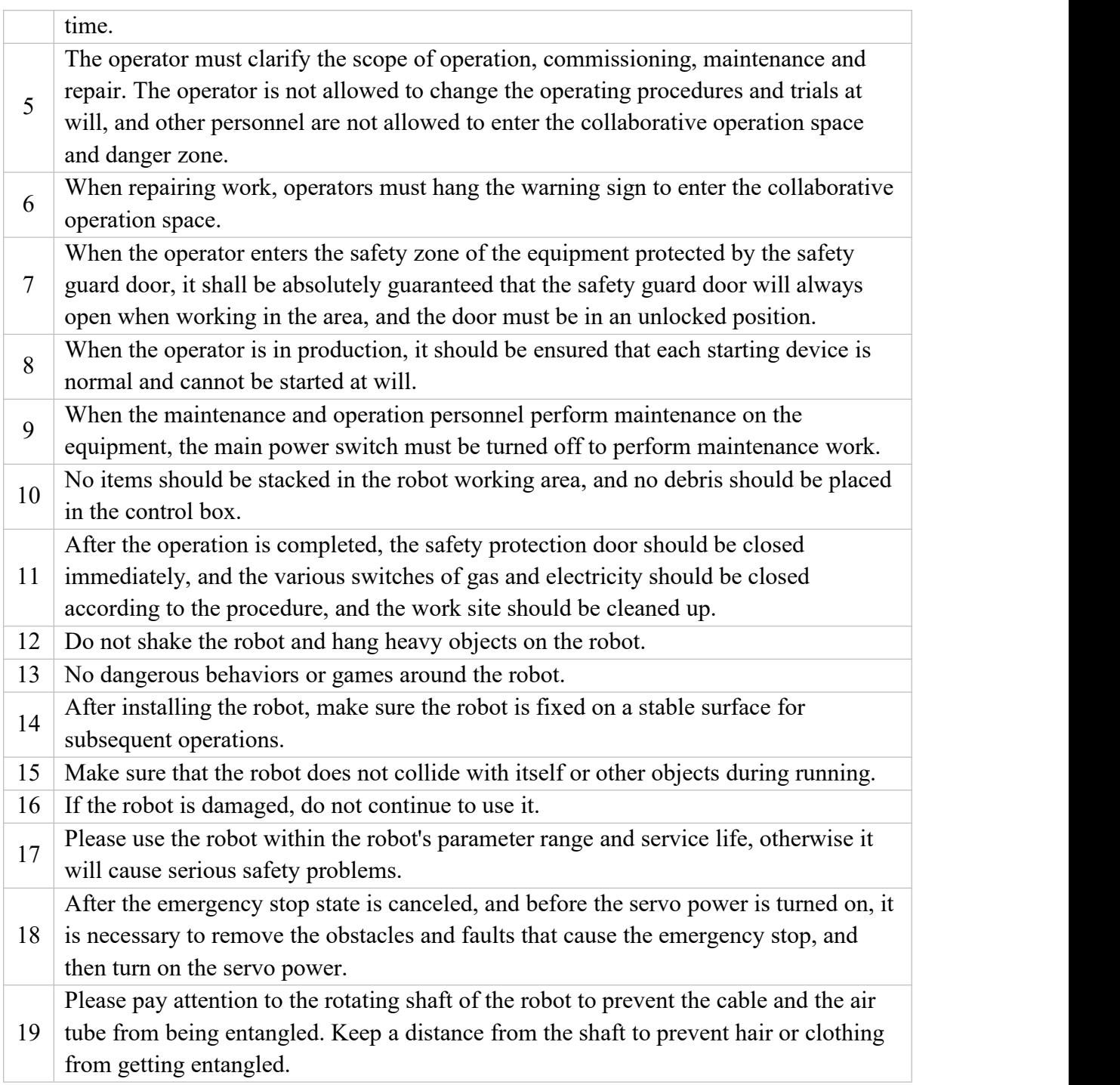

# <span id="page-9-0"></span>**1.5 Label, nameplate introduction**

# <span id="page-9-1"></span>**1.5.1 Nameplate**

There are two types of nameplates used in the robot system, as shown in Figures 1-2 $\sim$ 3, which are the nameplates of the robot body and controller. The nameplate records some basic information about the product. It should be noted that the production number on the nameplate is unique. That is to say, each product has a unique ID, which is an important basis for distinguishing each

product, and is also important information to be provided when applying for maintenance. The nameplate shows that the Elephant 5 robot has passed CE certification and the certificate is attached to Appendix 1 of this manual.

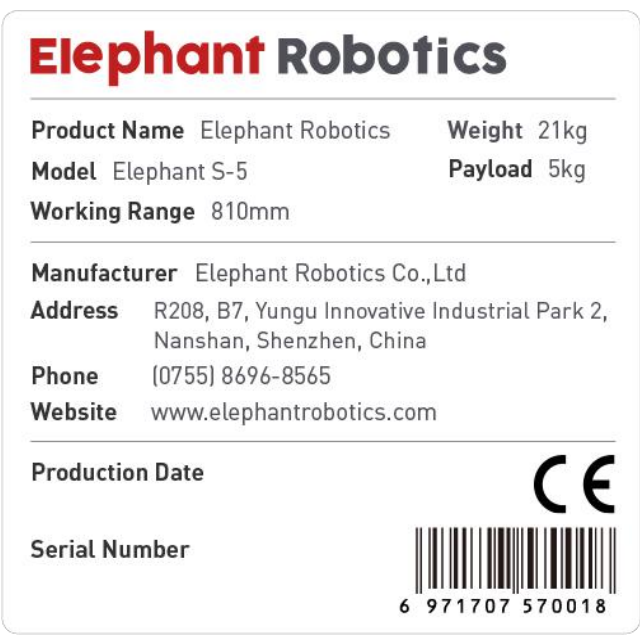

Figure 1- 2 Nameplate of the robot

|                  | <b>Elephant Robotics</b>                                                   |                        |
|------------------|----------------------------------------------------------------------------|------------------------|
|                  | Product Name Elephant Robotics Controller<br>Model Elephant S-5 Controller | <b>Production Date</b> |
| Weight 25kg      | Power Supply AC 110V-240V 50/60 Hz 1PH                                     | <b>Serial Number</b>   |
|                  | Full Load Current 4.5A<br>Manufacturer Elephant Robotics Co., Ltd          |                        |
| Address          | R208, B7, Yungu Innovative Industrial Park 2,<br>Nanshan, Shenzhen, China  |                        |
| Phone<br>Website | (0755) 8696-8565<br>www.elephantrobotics.com                               | 971707 570018<br>6     |

Figure 1- 3 Controller nameplate

## <span id="page-10-0"></span>**1.5.2 Label**

1, Label on the robot body

In order to facilitate the operator to distinguish the direction of motion of each axis, a label as shown in FIG. 1-4 is attached to the robot body to indicate the direction of motion of each axis.

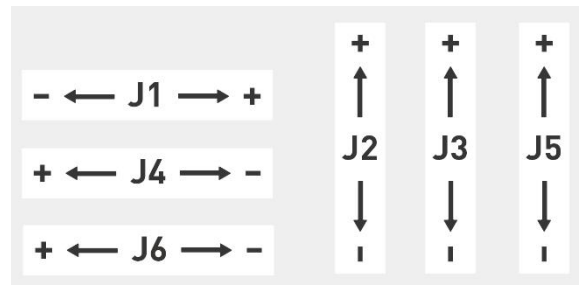

Figure 1- 4 Labels defining the direction of motion of each axis on the body

#### 2,Label on the robot controller

Robots are high-precision equipment, and they are more dangerous than ordinary machines when they are unfamiliar or not in accordance with the manual. As shown in Figure 1-5, the labels are attached to the controller to remind the operator to read the relevant operating manual before use.

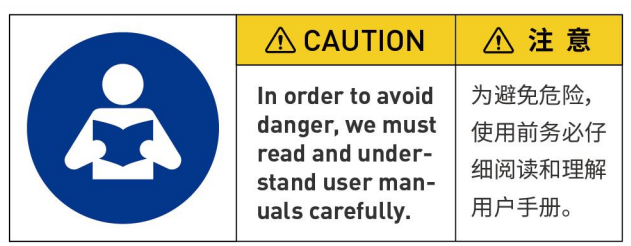

Figure 1- 5 Reading manual before the operation

The controller provides the power supply of the entire robot system, so it must be operated correctly to prevent electric shock. Figure 1-6 is the anti-shock warning label attached to the controller, in order to remind the operator to notice the danger of electric shock when touching it.It needs to be used correctly to prevent electric shock.

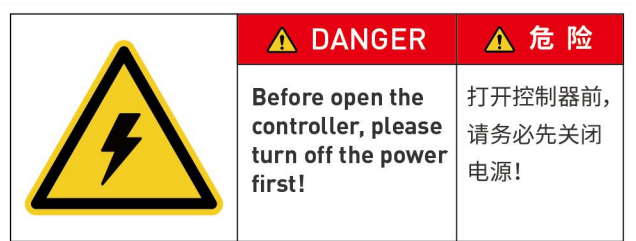

Figure 1- 6 Label to caution preventing electric shock

# <span id="page-11-0"></span>**1.6 Avoid misuse**

Please do not use the Elephant series robot for the following purposes.

- Medical and life-critical applications.
- In environment that may cause an explosion.
- Used directly without risk assessment.
- **Insufficient use of safety function levels.**
- Inconsistent use of robot performance parameters.

## <span id="page-12-0"></span>**1.7 Emergency stop**

This section describes two types of emergency stop for robots:

- If you feel abnormal during the robot's motion, immediately press the emergency stop switch.
- When the force generated by the collision of the robot with the person or object is greater than the threshold, the robot detects the force generated by the collision, thereby stopping or moving to a certain position (collision return).

#### <span id="page-12-1"></span>**1.7.1 Emergency button**

When the emergency stop button on the teach pendant is pressed, the drive will be stopped, the brake will start, the motor power will be turned off, and the electromagnetic brake will stop the robot's inertial motion, the robot will stop all

motion, the program running in RoboFlow. It will also be stopped.<br>However, during normal operation, do not press the emergency stop switch at will. If the emergency stop switch is pressed during the operation, the robot movement trajectory before stopping will be different from the trajectory during normal operation and may hit a peripheral device or the like.

When the vehicle is in an emergency stop state (normal), if the robot system is to be placed in an emergency stop state, press the emergency stop switch when the robot does not operate.

Before using the emergency stop switch, you need to know the followings:

- The emergency stop (E-STOP) switch can only be used to stop the robot in an emergency.
- To stop the robot running the program in a non-emergency situation, use the Pause or STOP command. The Pause and STOP commands will not turn off the motor. Therefore, the brake will not work.
- Do not use the E-STOP circuit for safety system.

## <span id="page-12-2"></span>**1.7.2 Collision checking**

During the operation of the robot, it is possible to touch people or objects. It can be protected by setting a protection threshold. The specific operation mode is as follows: When the force generated by the collision of the robot with the person or the object is greater than the threshold, the robot detects the force generated by the collision, thereby stopping or moving to a certain position (collision return).

Please note that when the protection threshold is set too high, a large force is required to stop the robot, which will reduce the sensitivity of the collision detection to a certain extent. When the protection threshold is set too low, the

robot may stop when it is holding the load due to the excessive torque generated by its own motion. Please set the threshold of protection under guidance.

In addition, you can set the protection threshold for each movement and each movement of the robot, and set the two protection threshold directions including the X-Y plane (horizontal direction) and the Z plane (vertical direction).

# <span id="page-13-0"></span>**1.8 Urgent handling**

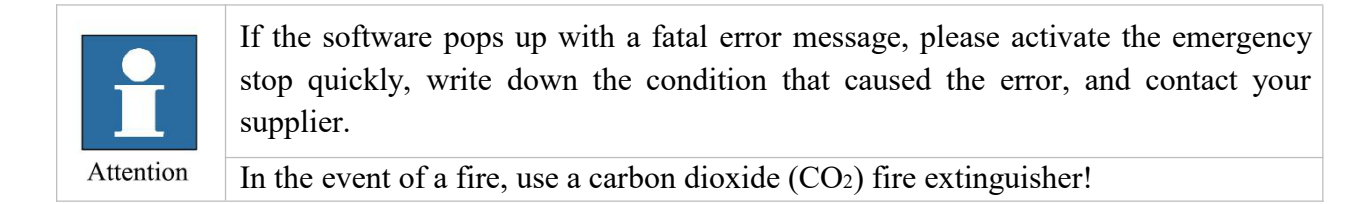

# <span id="page-14-0"></span>**2 About product**

# <span id="page-14-1"></span>**2.1 Overview of the robot system**

As shown in Figure 2-1, in the Elephant series of robots, each robot system consists of three main components: the robot body (also known as the manipulator), the controller and the teach pendant.

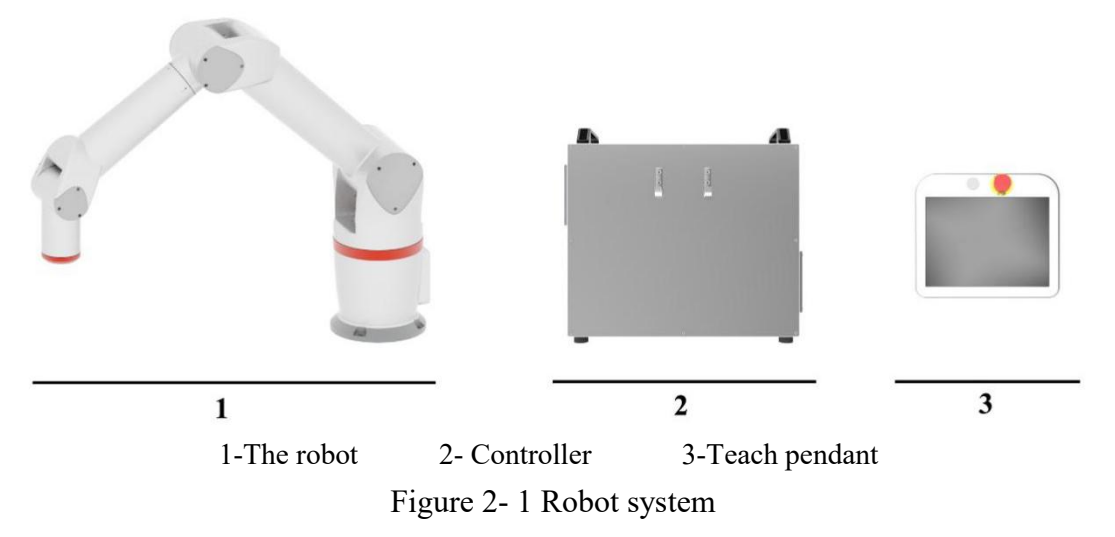

The robot body is a mechanical body used to complete various tasks of the robot system, and mainly includes a robot casing, a driving device, a transmission unit, and an internal sensor. The main material of the robot casing is aluminum alloy. The robot's principle of motion is a combination of rotational motions of six joints. Using kinematics and dynamics analysis, the algorithm is solved to achieve the desired motion at the end of the robot.

The controller's structural realization of the robot control function is a key part of determining the function and level of the robot. It is loaded with a power source, a computer, etc., which can control the overall movement of the robot.

The teach pendant is the main interface of human-computer interaction, and its internal part is composed of a touch screen display, a control circuit board and some components. The robot can be programmed and operated by using a teach pendant.

In short, if the robot system is like a human, then the controller is like a human brain, controlling the robot body (like a human hand) to perform tasks, and the teach pendant is the human-machine interface that the robot system communicates with people.

# <span id="page-14-2"></span>**2.2 Robot**

#### <span id="page-14-3"></span>**2.2.1 Characteristics of the robot**

The Elephant series robot have the advantages of short deployment time,

#### **Elephant Robotics**

easy operation, safe use and convenient expansion of peripheral equipment, which can greatly shorten the deployment time of the factory for automation project transformation and reduce the total cost of deployment. The specific description is as follows:

#### 1, Easy to deploy

In order to shorten the transformation cost and deployment time of the automated production line, the Elephant Robotics's products are mainly oriented to the upgrade and transformation of independent stations compared to the traditional robotic deployment of the entire automated production line. The customer or system integrator can choose the adapted end effector, radar or camera to match the robot.

#### 2, Easy to operate

RoboFlow and our solutions help engineers design a stand-alone workstation as soon as possible to install end-executing systems, stands, cameras and other equipment.

#### 3, Safe and reliable

Our security function is a top priority. Elephant series collaborative robots have common safety collision detection, and also have Safety Equipment such as Elephant Safety Vision, Lidar, and Grating to ensure a stable and reliable safe working environment.

#### <span id="page-15-0"></span>**2.2.2 Model**

At present, the model of the Elephant series robot is only one type of Elephant 5, and the model name is analyzed as shown in Table 2-1.

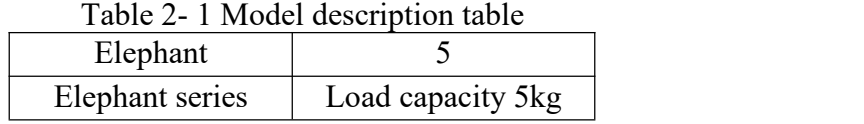

#### <span id="page-15-1"></span>**2.2.3** Introduction to the robot parts

The Elephant 5 single-arm collaborative robot is a robot with a load of 5kg and a movable range of 810mm. It can be repeatedly positioned with an accuracy of  $\pm 0.05$ mm. It can make production on an independent station: it can be used for loading, unloading, testing, testing and packaging. The Elephant 5 robot can work safely with the workers.The schematic view and side view of the robot body are shown in Figure 2-2.

The mechanical body of the Elephant 5 robot can be thought of as an open chain multi-link mechanism. The start link is the base of the robot, the end link is connected to the end effector, and the adjacent links are connected by a joint.

The Elephant 5 robot is a 6-degree-of-freedom industrial robot consisting of 6 links and 6 joints (axes). When numbered, the base is called the link 0 and is not included in the six links. The link 1 is connected to the base by the joint 1, the link 2 is connected to the link 1 through the joint 2, and so on.

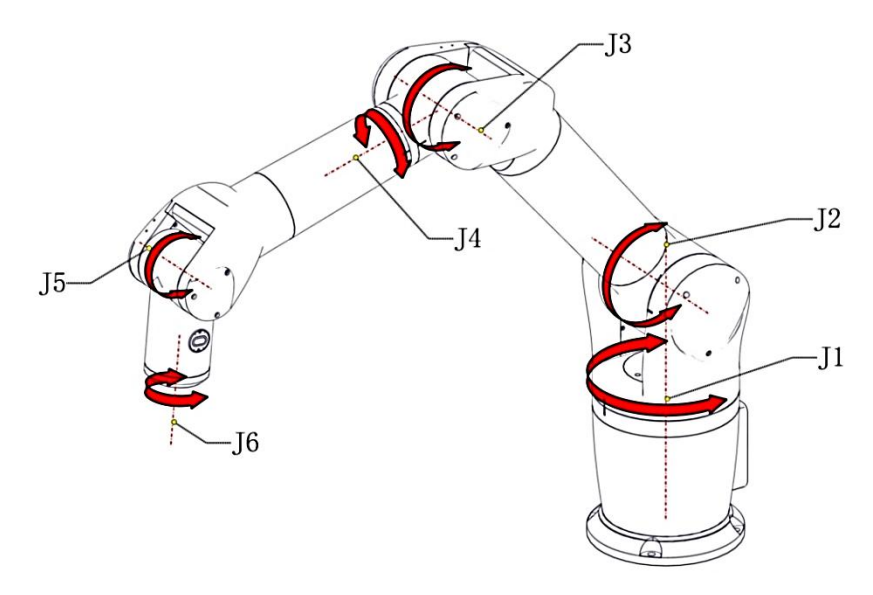

Figure 2- 2 Schematic diagram of the robot

The flange can be used to connect an end effector, such as an electric gripper or a pneumatic suction cup.

# <span id="page-16-0"></span>**2.3 Scope of work**

The working space of the Elephant 5 robot is shown in Figure 2-3. The effective range of the robot is 810mm. Please measure the actual range of robot motion before using the robot to avoid the possibility of insufficient arm length or collision.

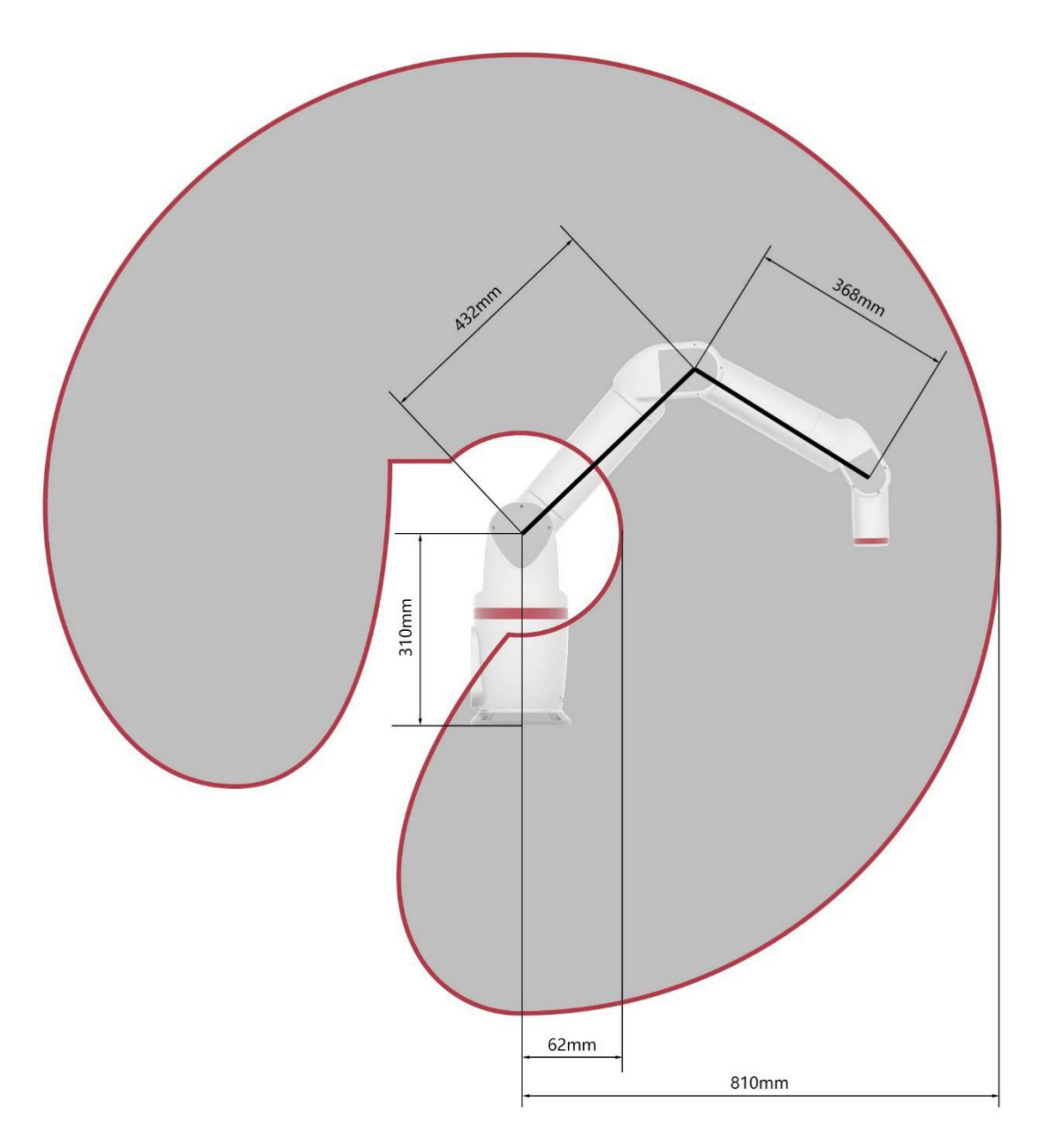

Figure 2- 3 Range of motion of the robot

# <span id="page-17-0"></span>**2.4 Active load**

The active load schematic diagram of the Elephant 5 robot is shown in Figure 2-4. The active load representation is shown in Figure 2-5. As the load moves further and further away from the J6 flange position, its active load will become smaller and smaller.

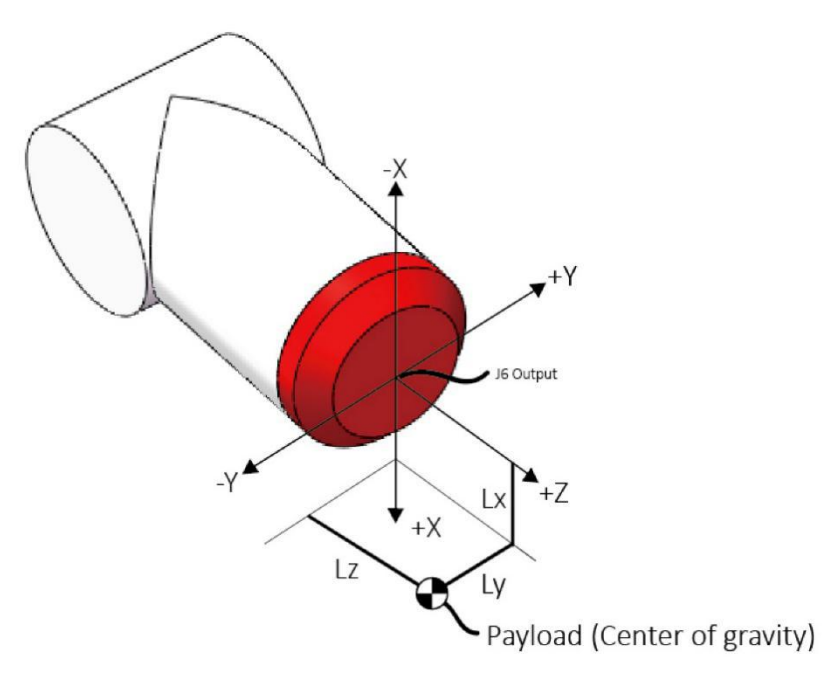

Figure 2- 4 Load representation

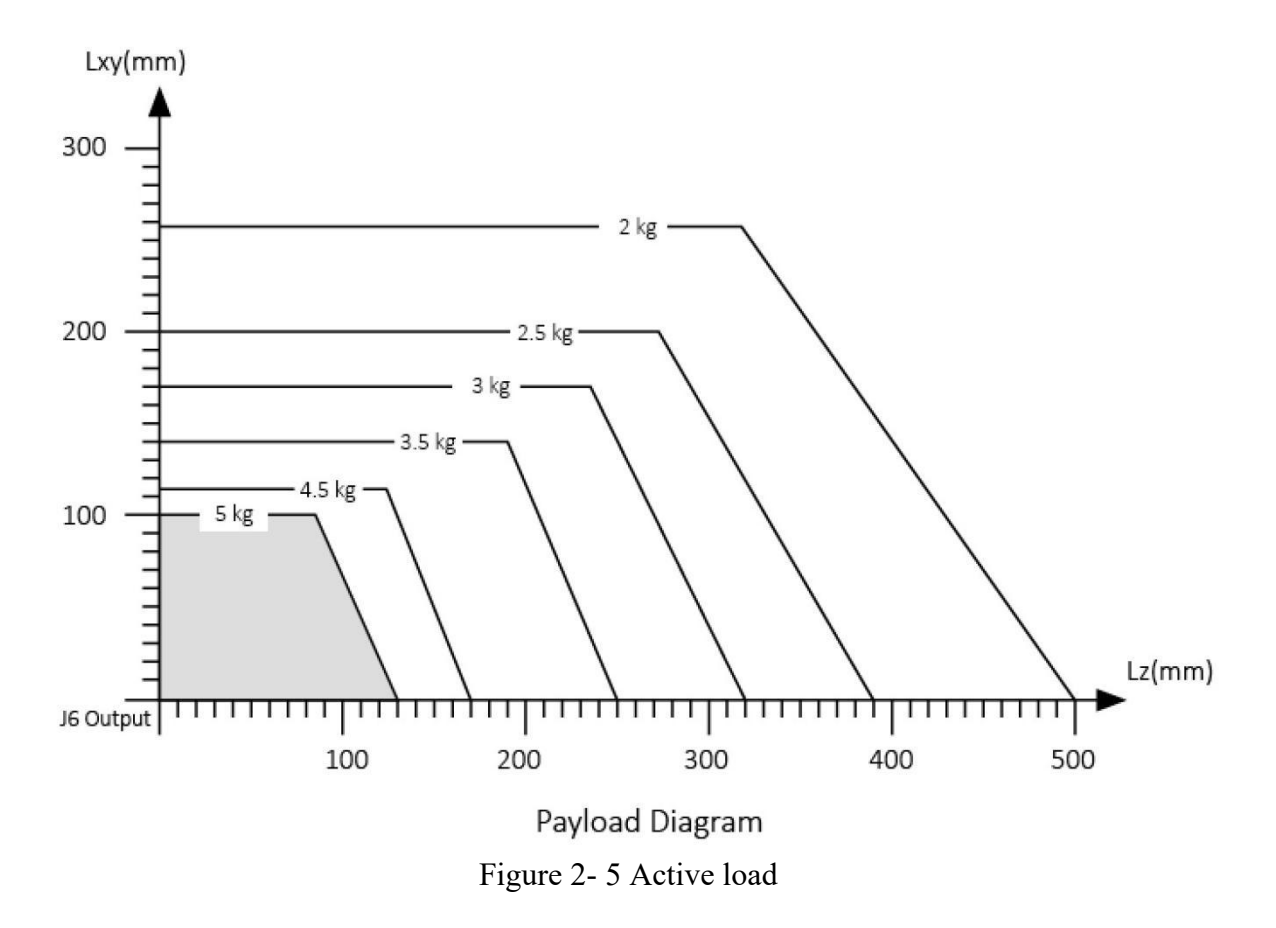

# <span id="page-19-0"></span>**2.5 Technical Parameter Table**

The specifications of the Elephant 5 robot are shown in Table 2-2.

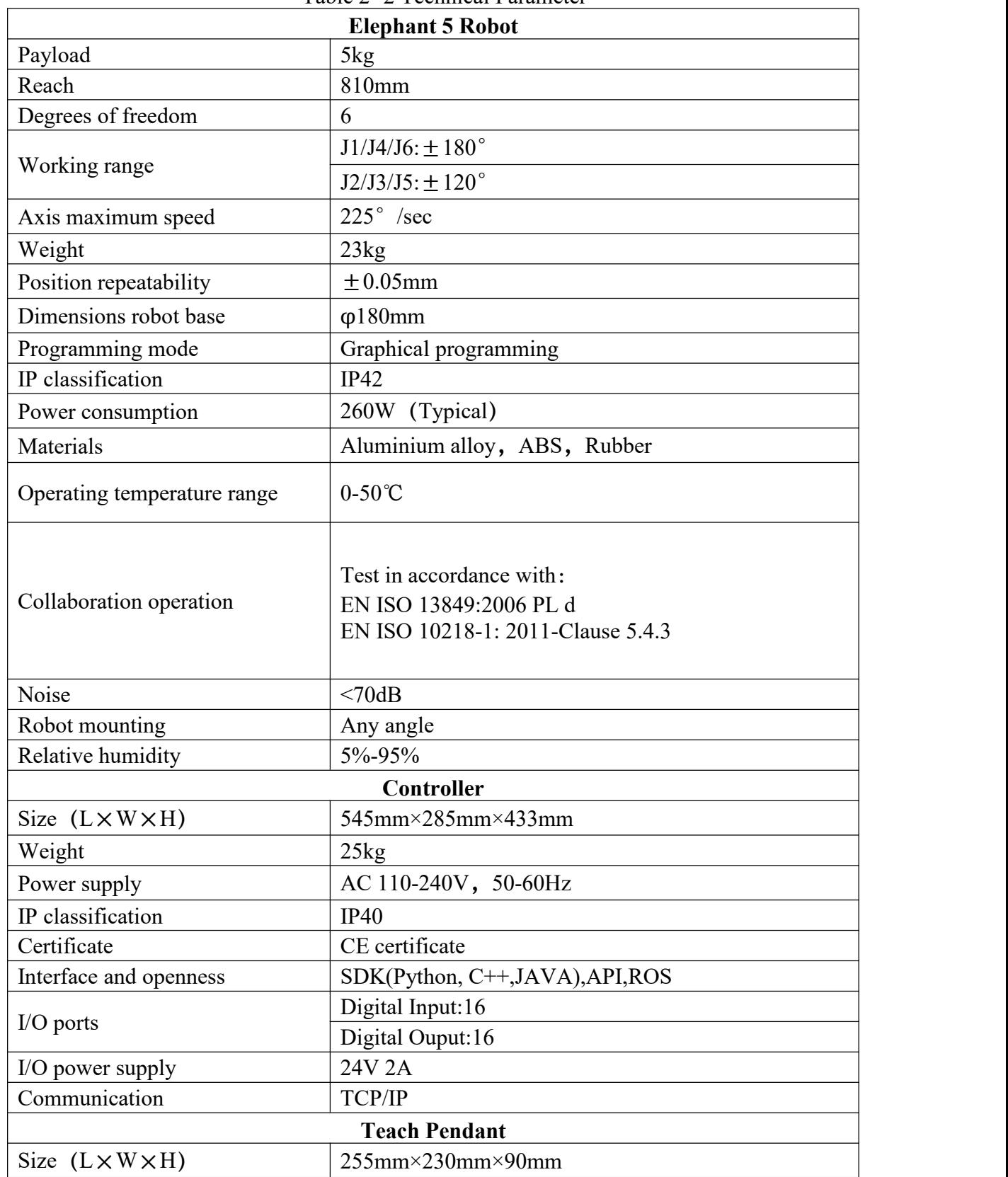

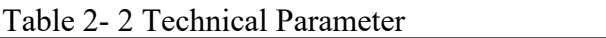

# **Elephant Robotics**

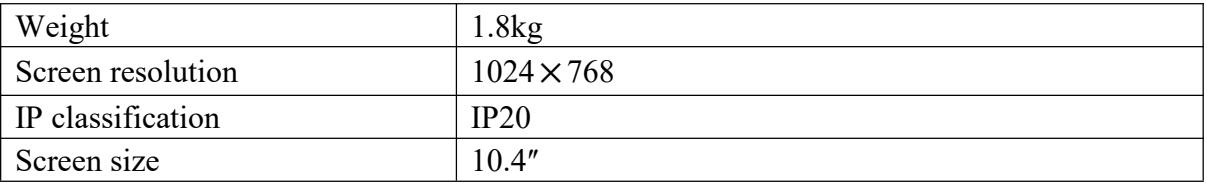

# <span id="page-21-0"></span>**3 Environment and installation**

# <span id="page-21-1"></span>**3.1 Transportation and storage**

Since the robot is a precision device, please pay special attention to the protection of the device during transportation.

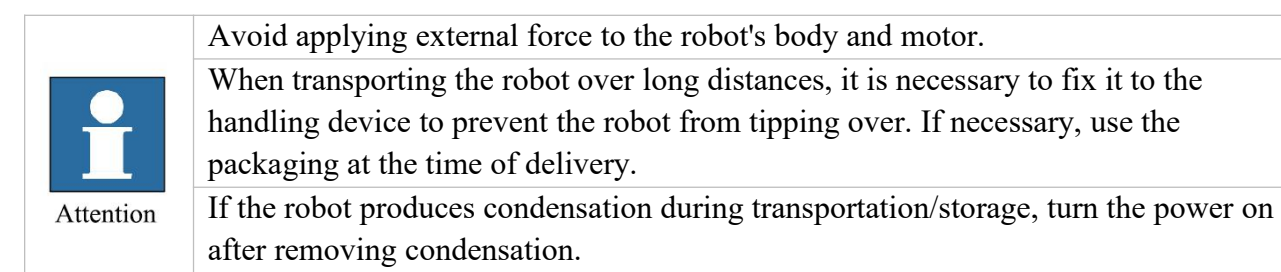

When transporting before installation, in principle, lifting equipment such as bridge crane should be used. Since the mass of the main body is not heavy, manual handling can also be considered without lifting equipment. Pay attention to safety when handling by hand, and take it with care to avoid damage to the equipment.

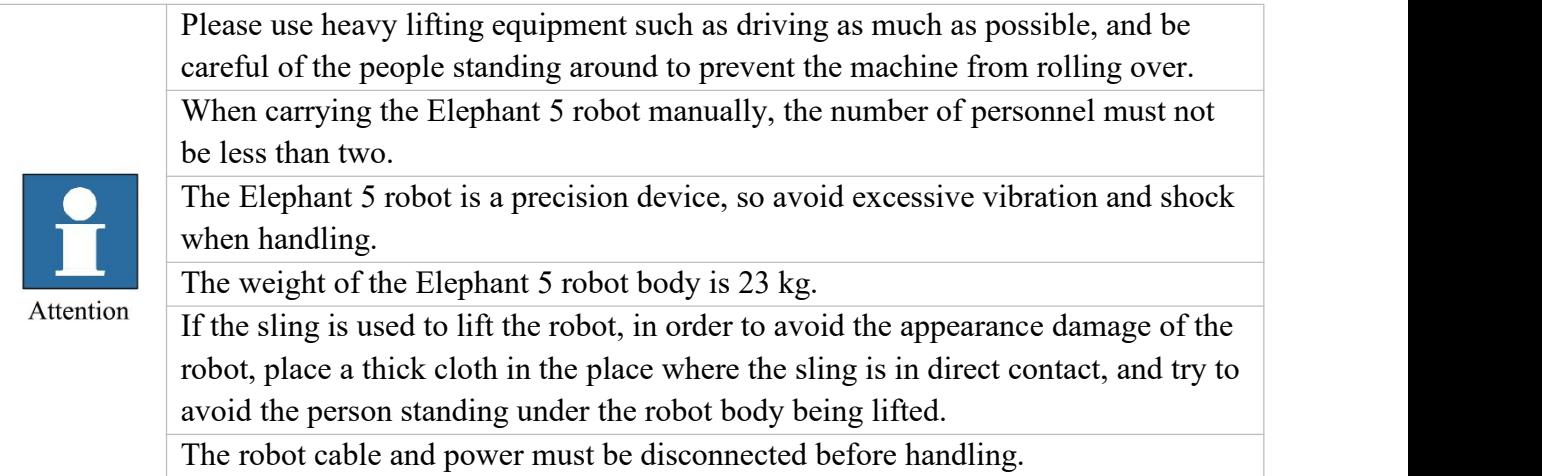

The storage environment temperature of the robot is  $+0^{\circ}$   $+50^{\circ}$ , and a special person shall be responsible for keeping it.

# <span id="page-21-2"></span>**3.2 Open box examination**

When the packing box is in place, please confirm that the robot package is intact. If there is any damage, please contact the logistics company and our company in time.

After unpacking, check the actual items in the box according to the list of items.

# <span id="page-22-0"></span>**3.3 Working environment and conditions**

Please set up the robot system in the environment that meets the requirements stated in table 3-1, in order to play / maintain the performance of the machine and use it safely.

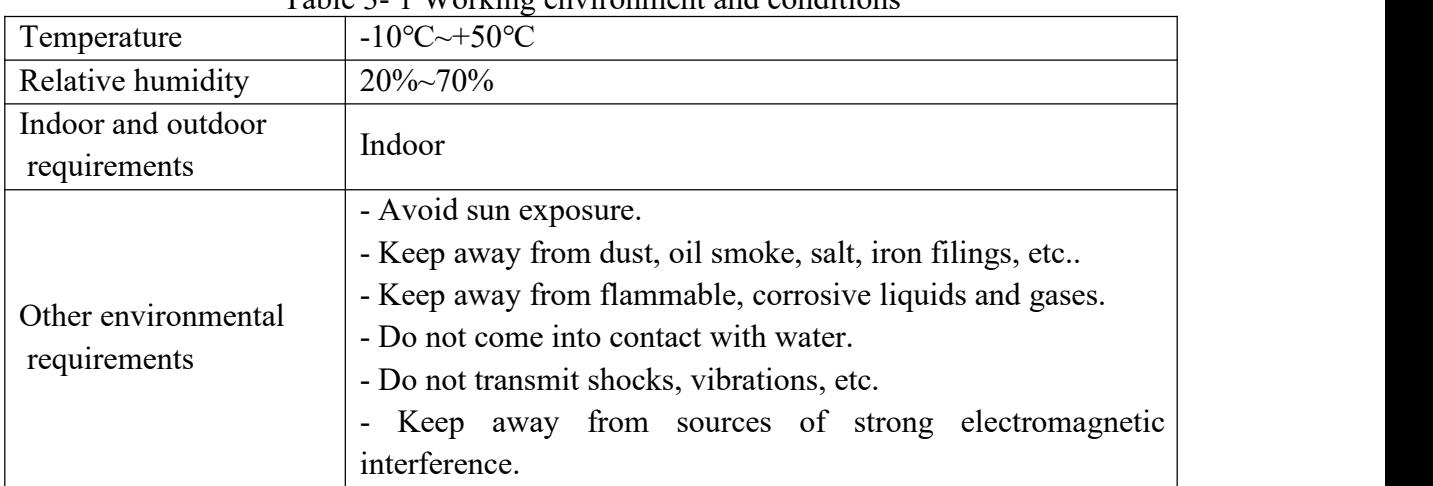

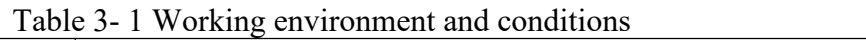

# <span id="page-22-1"></span>**3.4 Installation**

#### <span id="page-22-2"></span>**3.4.1 Installation requirements**

The actual weight of the Elephant 5 robot is 23 kg. Considering the movement of the robot, the center of gravity will move as the robot moves. Therefore, the robot needs to be fixed on a solid base to be used normally. Base weight requirements: fixed base, or mobile base.

- The installation angles of the robot include vertical, inverted, side mounted angles, etc.
- Table 3-1 shows the installation environment.
- The installation position must not be less than the working range of the robot, as shown in Figure 2-3.

## <span id="page-22-3"></span>**3.4.2 Installation**

1, Interface size of robot base

The fixing hole of the base is the interface between the fixed robot and other bases or planes. It is 4 through holes with a diameter of 8mm. It can be fixed with M8 bolts (equipped with M8 bolts and matching gaskets and nuts in the package). The bolt specifications are shown in Table 3-2:

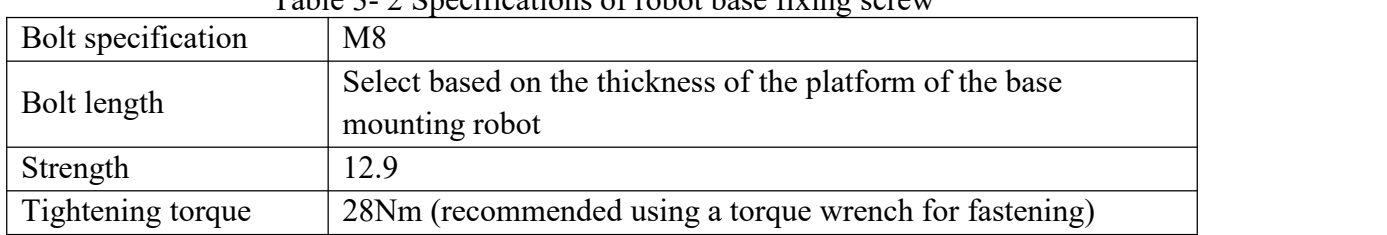

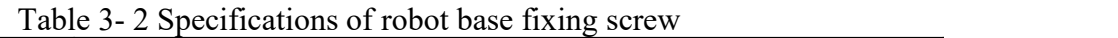

The specific hole size is shown in Figure 3-1. Make sure that there is a corresponding threaded hole on the fixed base before installing.

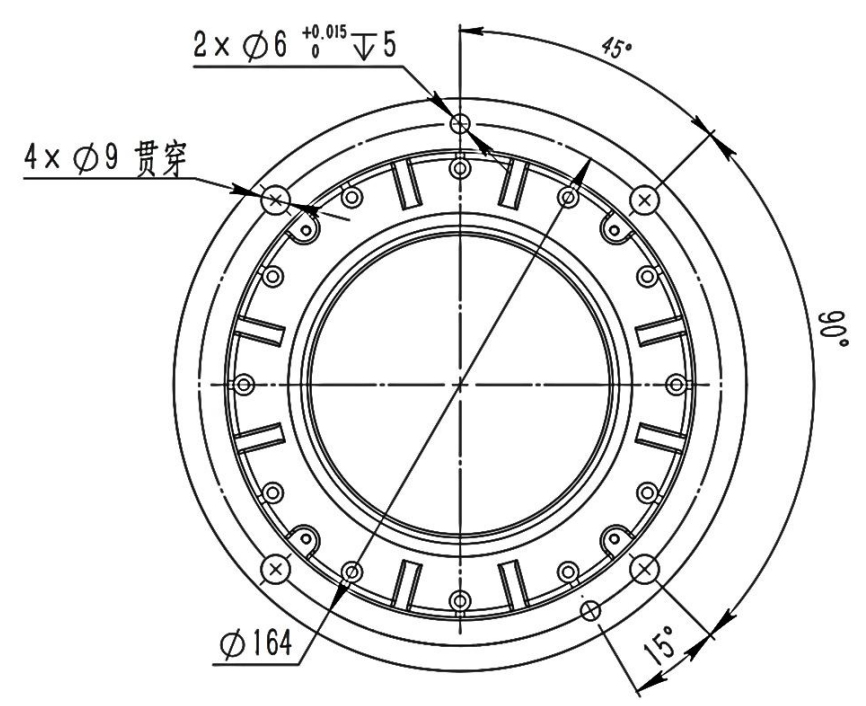

Figure 3- 1 The specific hole size

2, Mount the robot on the base

Before you officially install, please confirm:

- The environment to be installed complies with the requirements of Table 3-1.
- The installation position is not less than the working range of the robot, and there is enough space for installation, use, maintenance and repair.
- Place the stand in the proper position.
- Installation related tools are ready, such as screws, wrenches, etc.

After confirming the above, move the robot to the mounting surface of the base, adjust the position of the robot, and align the fixing hole of the robot base with the hole on the mounting surface of the base.

## **Elephant Robotics**

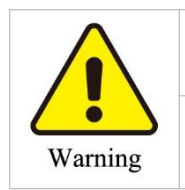

When adjusting the position of the robot on the mounting base, please avoid pushing the robot directly on the mounting surface of the base to avoid scratches. When manually moving the robot, please try to avoid applying external force to the weak part of the robot body to avoid unnecessary damage to the robot.

After aligning the holes, align the screws with the holes and tighten.

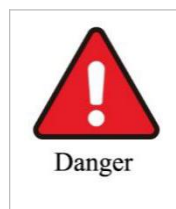

As long as the robot is not yet firmly mounted on the base, the robot may be in danger of falling over. Please keep the balance of the robot.

3, Place controller, teach pendant

The outline of the controller as shown in Figure 3-2.

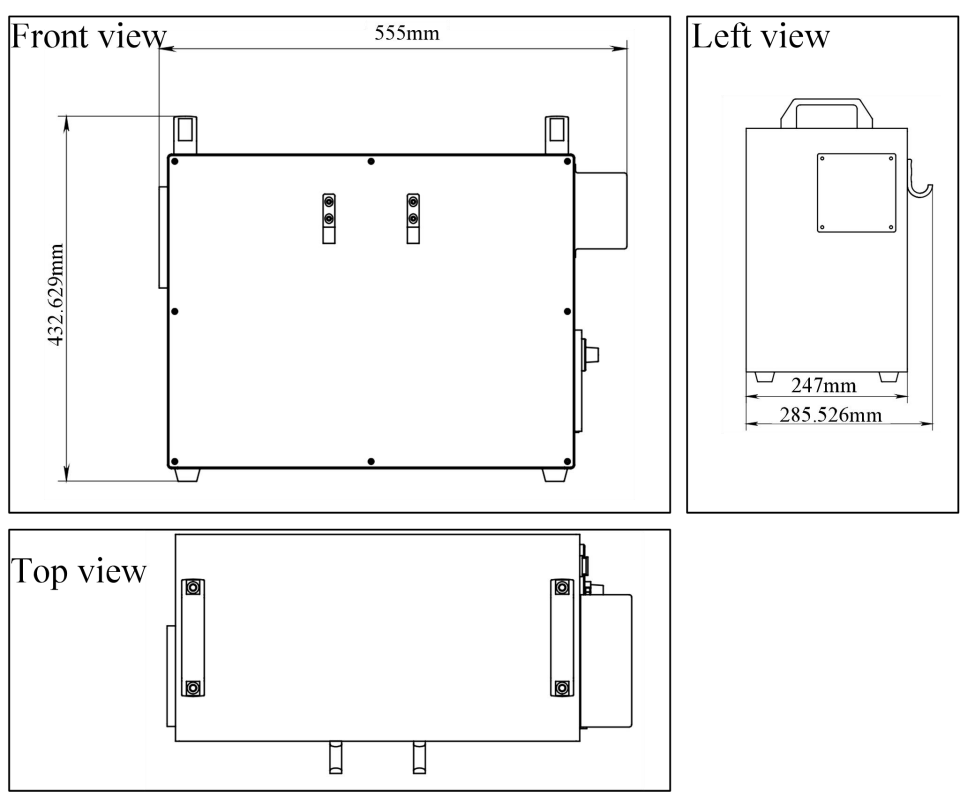

Figure 3- 2 Controller dimensions

Please determine the placement position according to the actual size of the controller. Note that there should be no items to block the cooling fan of the controller, so as not to affect the heat dissipation effect. A better heat dissipation effect is beneficial to improve the working life of the controller.

There are four foot cups in the base of the robot controller for smooth placement of the controller. For the position of the specific cup, please referto the following figure. Please place the controller smoothly to prevent the machine from tilting and injuring people or objects.

The teach pendant can be hung on the side of the robot controller or placed on top of the controller.

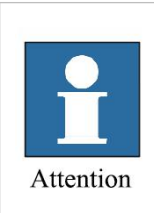

When placing the robot controller, be careful not to keep its distance from the robot body beyond the length of the connecting cable.

Choose the placement position of the controller, try to avoid possible problems such as the controller being bumped or close to the wall not conducive to heat dissipation.

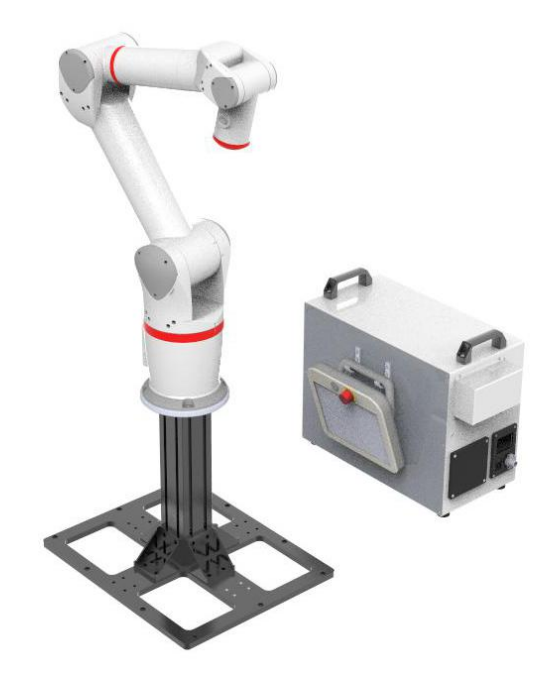

Figure 3- 3 Installation diagram

# 4, Install the end effector to the robot flange

The end effector is a device specially designed and installed at the mechanical interface for the robot to perform its tasks. For example, grippers, wrenches, welding torches, spray guns, etc.. The specific flange size is shown in Figure 3-4.

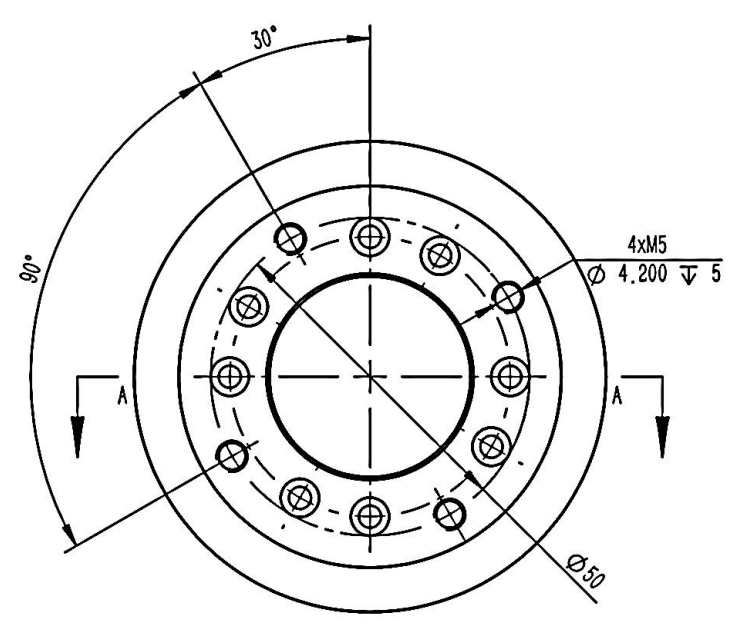

Figure 3- 4 Flange size

To install the end effector to the robot flange, there are two cases. One is that the end effector interface corresponds to the flange mechanical interface size; the other is to use the adapter that meets the size requirements of the connection interface for connection.

# <span id="page-26-0"></span>**3.5 Electrical connections**

#### <span id="page-26-1"></span>**3.5.1 Cable connection**

There are four cable lines used in the robot system. The specific information is shown in Table 3-3.

| Type              | Connection          | Length         | Use description                  |  |  |
|-------------------|---------------------|----------------|----------------------------------|--|--|
| Controller power  | External power      | 2m             | Power supply to the entire robot |  |  |
| cord              | supply - controller |                | system.                          |  |  |
|                   | Controller - teach  |                | Provide<br>controller-           |  |  |
| Teach pendant     | pendant             | 4m             | information<br>demonstration     |  |  |
|                   |                     |                | exchange channels.               |  |  |
| Robot power line  | Controller-robot    | 4m             | Mainly to drive the robot motor. |  |  |
| Robot signal line | Controller-robot    | 4 <sub>m</sub> | It is to collect and analyze the |  |  |
|                   |                     |                | encoder information.             |  |  |

Table 3- 3 Main cables of the robot

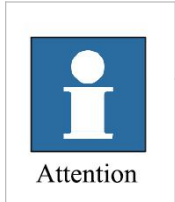

The original cable must be used.

The cable interface is generally easy to damage. Do not use brute force or vigorously shake when plugging or unplugging. It is easy to cause the interface to loose or deform. Please insert and remove it carefully after alignment.

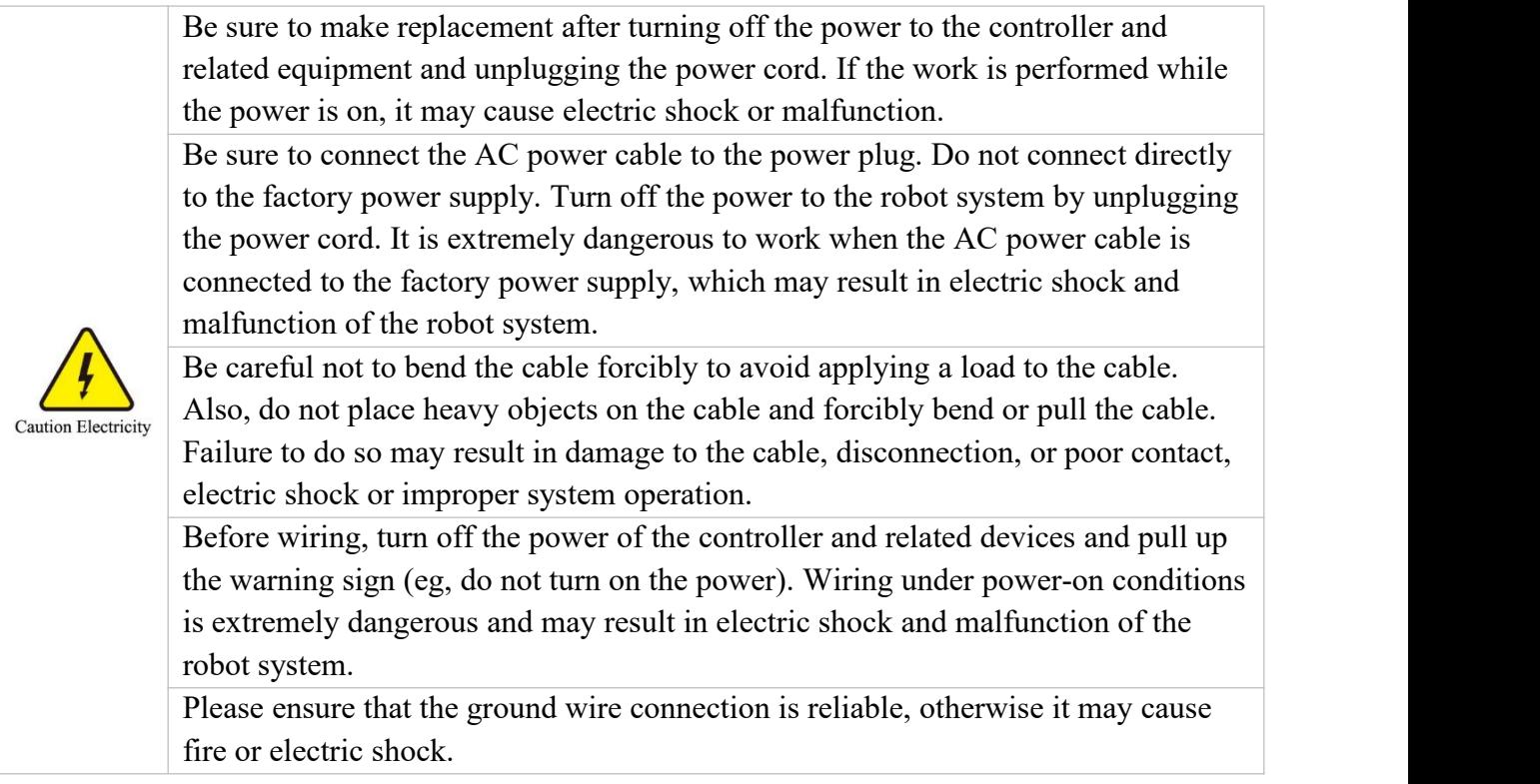

# <span id="page-27-0"></span>**3.6 System startup debugging**

After the installation and connection work is completed, user need to plug in the power cord, turn on the power switch, press the system start button of the teach pendant. After that, user should observe whether the display button of the teach pendant is lit. If the light is on, it means the installation is successful, you can go to the next step. Otherwise user need to check if an important step is missing. If it is unsuccessful according to the manual, the malfunction may be caused by a malfunction during transportation. Do not disassemble the parts by yourself. Please contact a professional for disposal.

Robot system boot flow chart as shown in Figure 3-5. Please strictly follow the manual, otherwise the warranty will not be available if the robot is damaged due to improper operation.

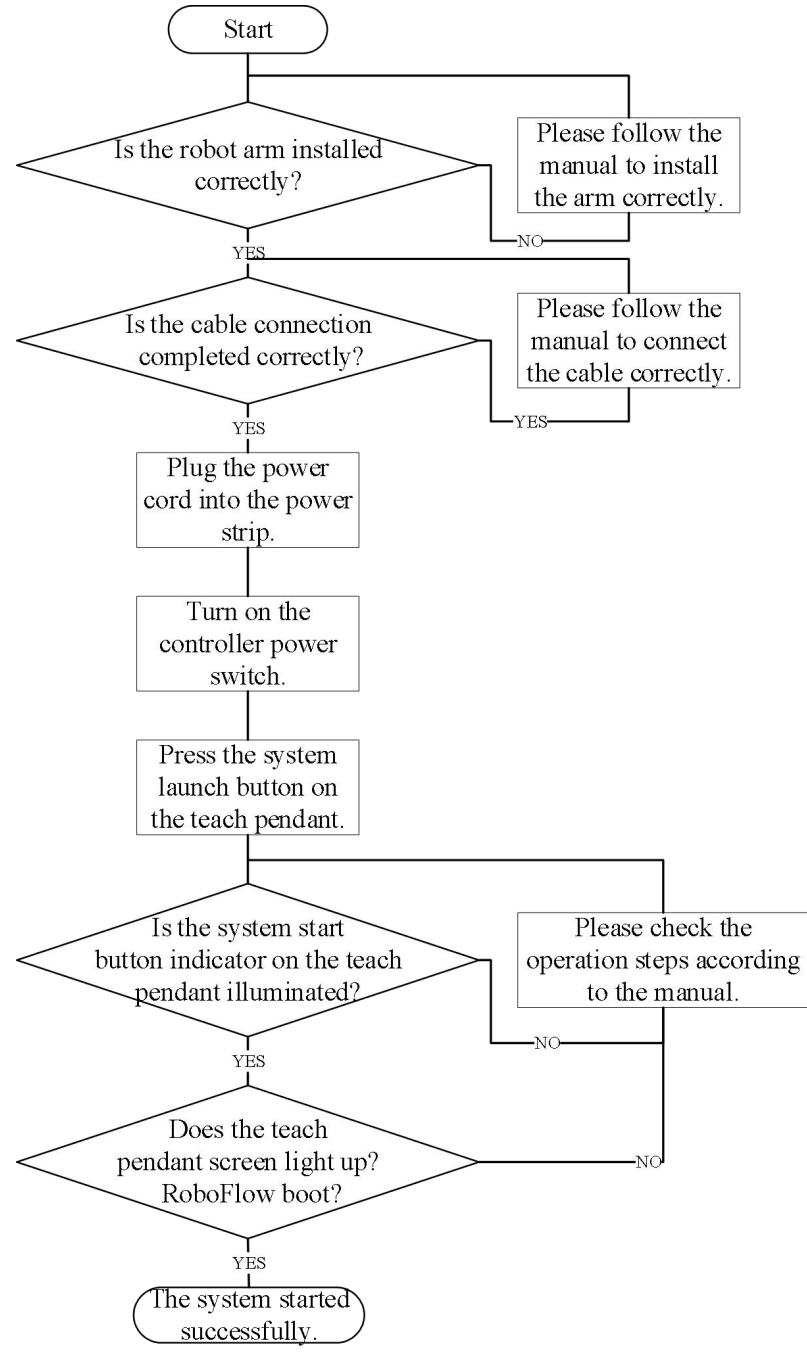

Figure 3- 5 Robot system boot flow chart

# <span id="page-28-0"></span>**3.7 IO Board**

#### <span id="page-28-1"></span>**3.7.1 IO board introduction**

Figure 3-6 shows the IO board port of the Elephant 5 robot. Port details are shown in Tables 3-4~8.

| 9- Ethernet interface<br>13- Digital output<br>$12 - 15$ |                                        | 10- Digital output<br>$0 - 3$<br>14- DC power port                                                     |                                                                     |                                                               | 11- Digital output $4~1$                                          |                                                     |                                                             | 12- Digital output<br>$8 - 11$ |  |
|----------------------------------------------------------|----------------------------------------|----------------------------------------------------------------------------------------------------|---------------------------------------------------------------------|---------------------------------------------------------------|-------------------------------------------------------------------|-----------------------------------------------------|-------------------------------------------------------------|--------------------------------|--|
| 5- Digital input $8~11$                                  |                                        | 6- Digital input<br>$12 - 15$                                                                          |                                                                     |                                                               | 7- External E-STOP port                                           |                                                     |                                                             | 8-USB port                     |  |
| 1- Serial port                                           |                                        | 2- External control<br>port                                                                            |                                                                     |                                                               | 3- Digital input $0 \sim 3$                                       | 4- Digital input $4\neg$ 7                          |                                                             |                                |  |
|                                                          |                                        |                                                                                                    |                                                                     |                                                               |                                                                   | <sup>1</sup> Elephant Robotics                      |                                                             |                                |  |
|                                                          | <b>USB</b><br>$\left(8\right)$         | Ethernet<br>$\left( \begin{array}{c} 9 \end{array} \right)$                                            | 24V<br>OUT3<br>$\left( 10\right)$                                   | 24V<br>OUT7<br>$\left(11\right)$                              | 24V<br><b>OUT11</b><br>$\left(12\right)$                          | 24V<br>OUT15<br>$\left(13\right)$                   | <b>GND</b><br><b>GND</b><br>$\left(14\right)$               |                                |  |
|                                                          |                                        |                                                                                                    | <b>24V</b><br><b>OUTO</b><br>24V<br>OUT1<br>24V<br>OUT <sub>2</sub> | <b>24V</b><br>OUT4<br>24V<br>OUT5<br>24V<br>OUT6              | <b>24V</b><br>OUT8<br>24V<br>OUT9<br><b>24V</b><br><b>OUT10</b>   | <b>24V</b><br>OUT12<br>24V<br>OUT13<br>24V<br>OUT14 | <b>24V</b><br>24V<br>24V<br>24V<br><b>GND</b><br><b>GND</b> |                                |  |
|                                                          | $\begin{pmatrix} 1 \\ 1 \end{pmatrix}$ | $\left( \begin{array}{c} \text{\large $\vphantom{a}} \\ \text{\large $\vphantom{a}\end{array} \right)$ | $\begin{pmatrix} 3 \end{pmatrix}$                                   | $\left( 4\right)$                                             | (5)                                                               | $\begin{pmatrix} 6 \end{pmatrix}$                   | $\binom{7}{2}$                                              |                                |  |
|                                                          | 232RX<br>232TX<br>485D+<br>485D-       | SS <sub>2</sub><br><b>START</b><br><b>STOP</b><br>COM <sub>0</sub>                                     | IN1<br>IN <sub>2</sub><br>IN <sub>3</sub><br>COM1                   | IN <sub>5</sub><br>IN <sub>6</sub><br>IN7<br>COM <sub>2</sub> | IN <sub>9</sub><br><b>IN10</b><br><b>IN11</b><br>COM <sub>3</sub> | <b>IN13</b><br><b>IN14</b><br><b>IN15</b><br>COM4   | $ES1+$<br><b>ES1-</b><br>$ES2+$<br>ES2-                     |                                |  |
|                                                          | <b>GND</b>                             | SS <sub>1</sub>                                                                                        | IN <sub>0</sub>                                                     | IN4                                                           | IN <sub>8</sub>                                                   | <b>IN12</b>                                         | 空                                                           |                                |  |

Figure 3- 6 IO board port description

The Elephant 5 robot provides common communication interfaces, power interfaces, general purpose IO ports, and dedicated IO ports. Among them, the universal IO port includes 16 digital input signals and 16 digital output signals for interaction with other devices, and together with other devices constitute an important part of the automation system.

For example, the user can use the digital output signal to control the electric jaws installed on the output flange, or connect to the PLC for signal interaction.

1,Communication port

As shown in Table 3-4, the IO board provides three communication methods, namely serial communication, USB communication, and Ethernet network port communication.

|     | $\ldots$ , $\ldots$ , $\ldots$ , $\ldots$ , $\ldots$ , $\ldots$ , $\ldots$ , $\ldots$ , $\ldots$ , $\ldots$ |                |                  |                       |  |  |
|-----|----------------------------------------------------------------------------------------------------|----------------|------------------|-----------------------|--|--|
| No. | Type                                                                                                    | Port           | Definition       | Description           |  |  |
|     |                                                                                                    | $\overline{0}$ | <b>GND</b>       | Signal ground (RS232) |  |  |
|     |                                                                                                    |                | 232RX            | Receive data (RS232)  |  |  |
|     | Serial port                                                                                                 | 2              | 232TX            | Send data (RS232)     |  |  |
|     |                                                                                                    | 3              | $485D+$          | Receive data (RS485)  |  |  |
|     |                                                                                                    | $\overline{4}$ | 485D-            | Send data (RS485)     |  |  |
| 8   |                                                                                                    |                | USB1             | USB port 1            |  |  |
|     | USB port                                                                                                    |                | USB <sub>2</sub> | USB port 2            |  |  |
| 9   | Ethernet interface                                                                                          |                | Ethernet         | Ethernet interface    |  |  |

Table 3-4 IO port description table 1 (Communication port)

1) Serial communication: The serial port sends and receives bytes in bits. It's simple and able to communicate over long distances.

In this IO board, serial communication is divided into RS232 and RS485. The former occupies the first three ports of the terminal block, and the latter occupies the last two ports. RS232 is full-duplex, the serial port can receive data while using one line to send data while using another line. RS485 is half-duplex, and only one point can be sent at any time. Therefore, the transmitting circuit must be controlled by an enable signal.

RS485 and RS232 are only differences in the physical protocol of communication (interface standard) . RS485 adopts differential transmission mode, and RS232 is single-ended transmission mode. But the communication program doesn't have much difference.

Users can choose one according to actual needs.

2) USB port

Users can use the USB interface to copy program files, or use the USB interface to connect peripherals such as mice and keyboards.

3) Ethernet interface

Users can use the Ethernet interface for communication between the PC and the robot system, or for Ethernet communication with other devices.

## 2, Control signal port

As shown in Table 3-5, the IO board provides the control signal port.

| No. | Type                            | Port           | Definition       | Description                     |  |
|-----|---------------------------------|----------------|------------------|---------------------------------|--|
|     |                                 | $\theta$       | SS <sub>1</sub>  | Emergency stop control signal 1 |  |
|     |                                 |                | SS <sub>2</sub>  | Emergency stop control signal 2 |  |
| 2   | External control port           | $\overline{2}$ | <b>START</b>     | <b>START</b>                    |  |
|     |                                 | 3              | <b>STOP</b>      | <b>STOP</b>                     |  |
|     |                                 | 4              | COM <sub>0</sub> | Common port $0$                 |  |
|     |                                 | $\theta$       | Null             | Undefined                       |  |
|     |                                 |                | $ES1+$           | External emergency stop control |  |
| 7   | External emergency<br>stop port | $\overline{2}$ | $ES1-$           | signal 1                        |  |
|     |                                 | 3              | $ES2+$           | External emergency stop control |  |
|     |                                 | 4              | $ES2-$           | signal 2                        |  |

Table 3- 5 IO port description table 2 (Control signal port)

With these ports, external devices can control the system's emergency stop loop. It is also possible to control the start and stop of the program. These ports makes it easy for the user to control the robot system as a link in the automatic control system.

#### 3, Digital input ports

As shown in Table 3-6, there are general-purpose digital input ports. The Elephant 5 robot provides 16 digital input signals.

| No. | Type                           | Port             | Definition       | Description             |  |
|-----|--------------------------------|------------------|------------------|-------------------------|--|
|     |                                | $\mathbf{0}$     | IN <sub>0</sub>  | Digital input signal 0  |  |
|     |                                | $\mathbf{1}$     | IN1              | Digital input signal 1  |  |
| 3   | Digital input port<br>$0 - 3$  | $\overline{2}$   | IN2              | Digital input signal 2  |  |
|     |                                | 3                | IN3              | Digital input signal 3  |  |
|     |                                | 4                | COM 1            | Common port 1           |  |
|     |                                | $\mathbf{0}$     | IN4              | Digital input signal 4  |  |
|     |                                | $\mathbf{1}$     | IN5              | Digital input signal 5  |  |
| 4   | Digital input port<br>$4 - 7$  | $\overline{2}$   | IN <sub>6</sub>  | Digital input signal 6  |  |
|     |                                | 3                | IN7              | Digital input signal 7  |  |
|     |                                | 4                | COM <sub>2</sub> | Common port 2           |  |
|     |                                | $\boldsymbol{0}$ | IN8              | Digital input signal 8  |  |
|     |                                | 1                | IN9              | Digital input signal 9  |  |
| 5   | Digital input port<br>$8 - 11$ | $\overline{2}$   | IN10             | Digital input signal 10 |  |
|     |                                | 3                | IN11             | Digital input signal 11 |  |
|     |                                | 4                | COM <sub>3</sub> | Common port 3           |  |
| 6   | Digital input port             | $\boldsymbol{0}$ | IN12             | Digital input signal 12 |  |
|     | $12 - 15$                      | $\mathbf{1}$     | IN13             | Digital input signal 13 |  |
|     |                                |                  |                  |                         |  |

Table 3- 6 IO port description table 3 (Digital input ports)

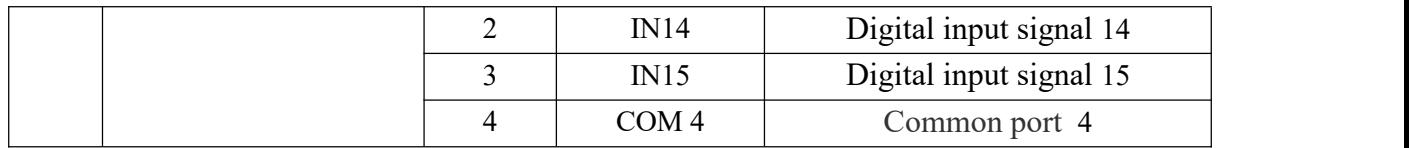

It should be noted that the input common terminal needs to be connected to the DC 24V power supply. The input port can be active high or active low depending on the common configuration.

4, Digital output ports

As shown in Table 3-7, there are general-purpose digital output ports. The Elephant 5 robot provides 16 digital output signals.

Unlike the input port, the internal DC 24V provides 24V directly. The output is valid at 0V. The peripherals form a complete loop by connecting the two ends(output signal and common port), and the peripherals can be controlled by controlling the state of the outputs.

| No. | Type                | Port                     | Definition       | Description             |
|-----|---------------------|--------------------------|------------------|-------------------------|
|     |                     | $\mathbf{0}$             | 24V              | <b>DC 24V</b>           |
|     |                     | $\mathbf{1}$             | OUT <sub>0</sub> | Digital output signal 0 |
|     |                     | $\overline{2}$           | 24V              | <b>DC 24V</b>           |
| 10  | Digital output port | $\overline{3}$           | OUT1             | Digital output signal 1 |
|     | $0 - 3$             | $\overline{\mathcal{A}}$ | 24V              | <b>DC 24V</b>           |
|     |                     | 5                        | OUT <sub>2</sub> | Digital output signal 2 |
|     |                     | 6                        | 24V              | <b>DC 24V</b>           |
|     |                     | $\overline{7}$           | OUT3             | Digital output signal 3 |
|     |                     | $\boldsymbol{0}$         | 24V              | <b>DC 24V</b>           |
|     |                     | $\mathbf{1}$             | OUT4             | Digital output signal 4 |
|     |                     | $\overline{2}$           | 24V              | <b>DC 24V</b>           |
|     | Digital output port | 3                        | OUT5             | Digital output signal 5 |
| 11  | $4 - 7$             | $\overline{4}$           | 24V              | <b>DC 24V</b>           |
|     |                     | 5                        | OUT6             | Digital output signal 6 |
|     |                     | 6                        | 24V              | <b>DC 24V</b>           |
|     |                     | $\overline{7}$           | OUT7             | Digital output signal 7 |
|     |                     | $\boldsymbol{0}$         | 24V              | <b>DC 24V</b>           |
|     | Digital output port | 1                        | OUT8             | Digital output signal 8 |
| 12  | $8 - 11$            | $\overline{2}$           | 24V              | <b>DC 24V</b>           |
|     |                     | 3                        | OUT9             | Digital output signal 9 |

Table 3- 7 IO port description table 4 (Digital output ports)

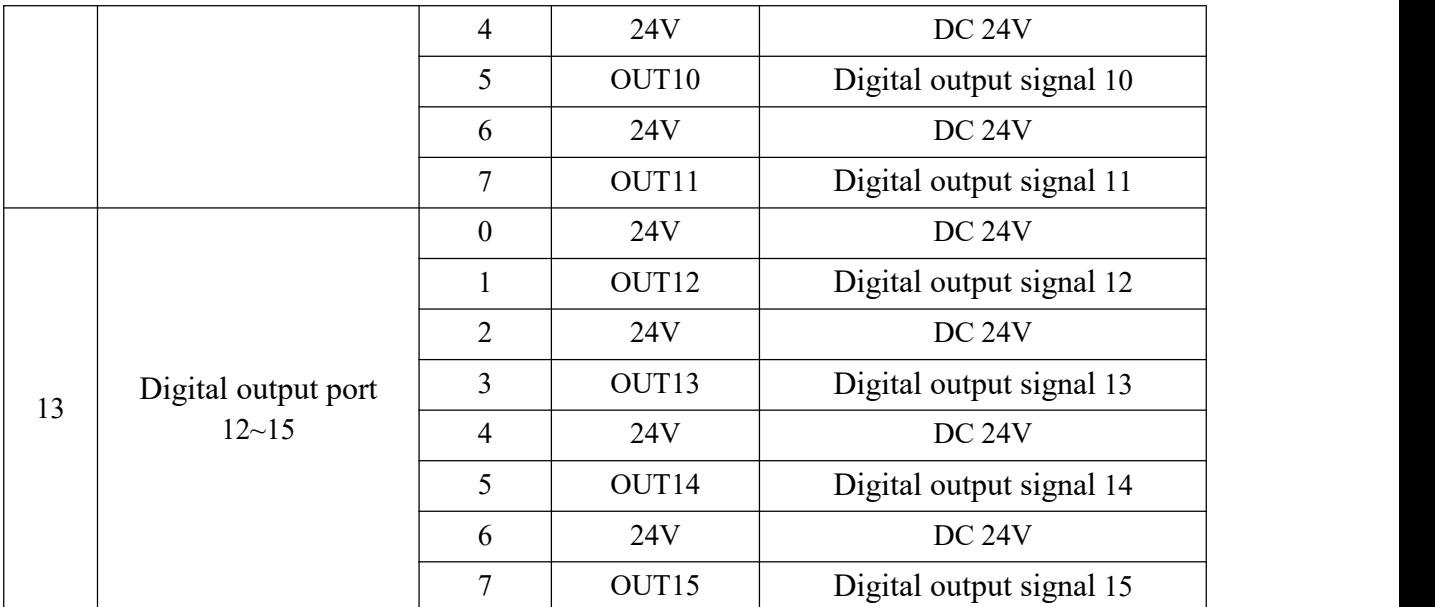

#### 5, DC power port

As shown in Table 3-8, the IO board provides an internal DC 24V for the user to use.

| No. | Type                                                                                                    | л.<br>Port                   | Definition | л.<br>$\mathbf{r}$<br>Description |  |  |
|-----|----------------------------------------------------------------------------------------------------|------------------------------|------------|-----------------------------------|--|--|
|     |                                                                                                    | $\boldsymbol{0}$             | 24V        |                                   |  |  |
|     |                                                                                                    |                              | 24V        |                                   |  |  |
|     | 24V<br>$\overline{2}$<br>24V<br>3<br>14<br>DC power port<br><b>GND</b><br>$\overline{4}$<br><b>GND</b><br>5 | Internal DC power supply 24V |            |                                   |  |  |
|     |                                                                                                    |                              |            |                                   |  |  |
|     |                                                                                                    |                              |            | Internal DC power supply GND      |  |  |
|     |                                                                                                    |                              |            |                                   |  |  |
|     |                                                                                                    | 6                            | <b>GND</b> |                                   |  |  |
|     |                                                                                                    | $\mathcal{I}$                | <b>GND</b> |                                   |  |  |

Table 3- 8 IO port description table 5 (DC power port)

# <span id="page-33-0"></span>**3.7.2 IO port principle and application**

## 1, Digital input port

As shown in Figure 3-7, the input signal is driven through the currentlimiting resistor R to allow the internal circuit to detect it. The difference between the PNP input and the NPN input is that one end of the PNP input is connected to 0V, and one end of the NPN input is connected to 24V.

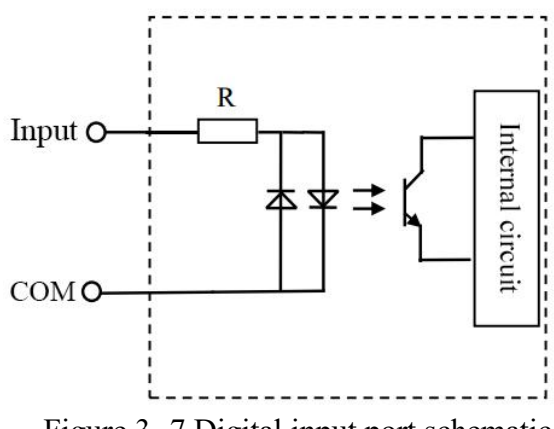

Figure 3- 7 Digital input port schematic

Figure 3-8 shows an example of an input connection application. When the common port is connected to 24V, once an external device inputs 0V, the input signal is in the High state, otherwise it is in the Low state. vice versa.

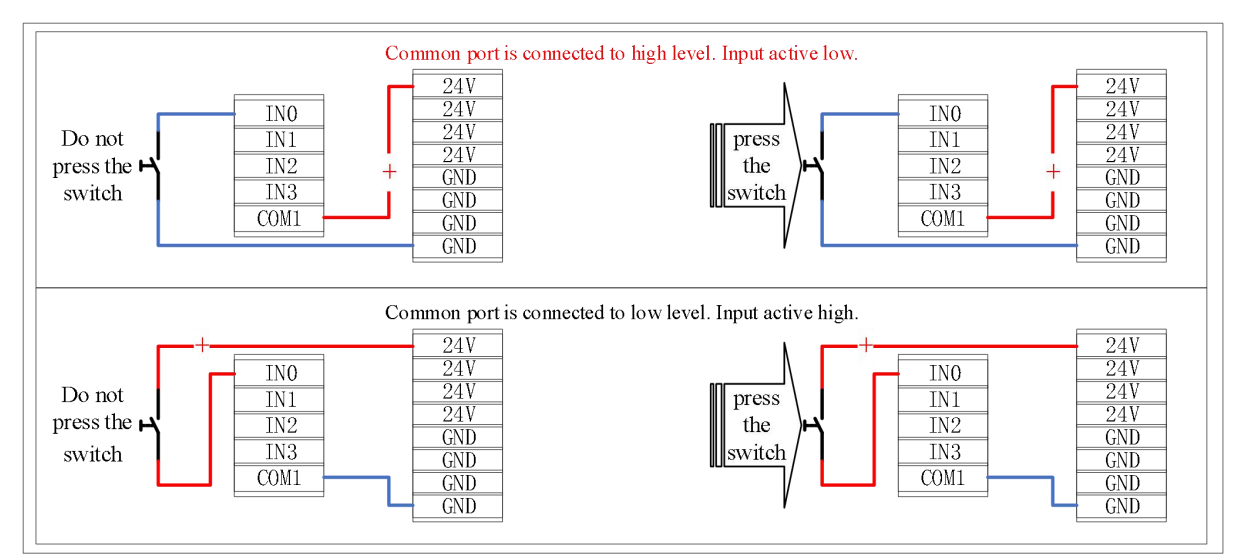

Figure 3- 8 Input application example diagram

## 2, Digital output port

As shown in Figure 3-9, the output is an NPN output. When the control signal is high, the triode is activated and the output is connected to GND. When the control signal is low, the triode is blocked and the output is in a floating state.

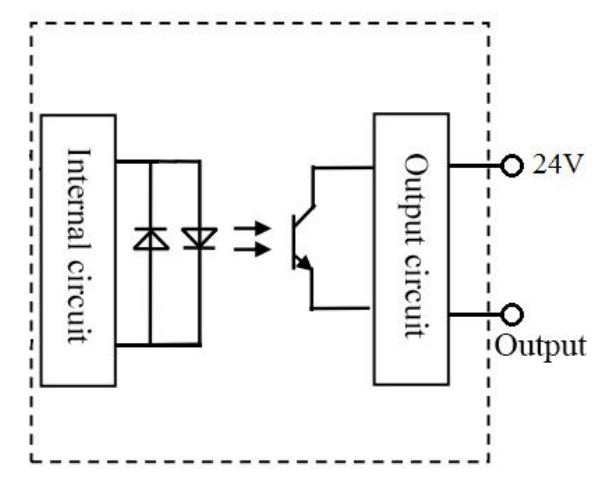

Figure 3- 9 Digital output port schematic

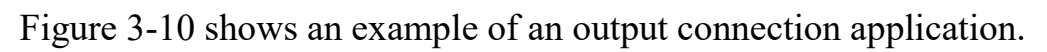

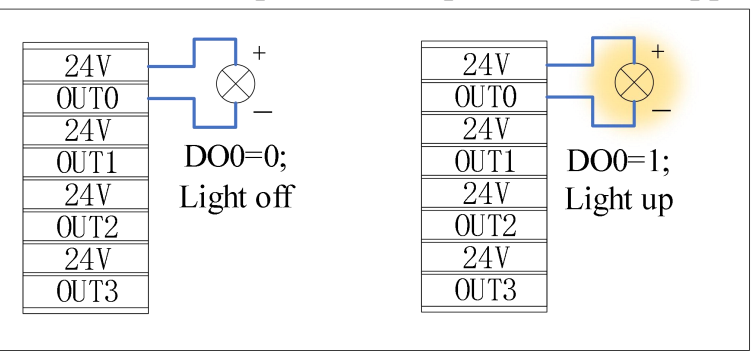

Figure 3- 10 Output application example diagram

# <span id="page-36-0"></span>**4 Calibration**

If the parts of the robot (motor, reducer, timing belt, etc.) are replaced, there will be a deviation between the origin stored by each motor encoder and the origin stored by the controller, and the correct positioning cannot be performed. The origin is the reference of the robot coordinate system. Without the origin, the robot cannot judge its position. Therefore, in order to obtain the highest possible absolute positioning accuracy, the robot must be calibrated (the operation where the two origin positions are the same is called calibration) .

Generally, recalibration is required in the following cases:

- After replacing the parts of the robot (motor, reducer, timing belt, etc.).
- Collision with the work-piece or environment.
- Move the robot joints without being under the control of the controller.
- Replace the encoder data backup battery.
- Other conditions that may cause zero point loss.

The mechanical origin of the robot is shown in Figure 4-1. The calibration scale of J6 is not shown in the figure because J6 can set any position as the calibration position.

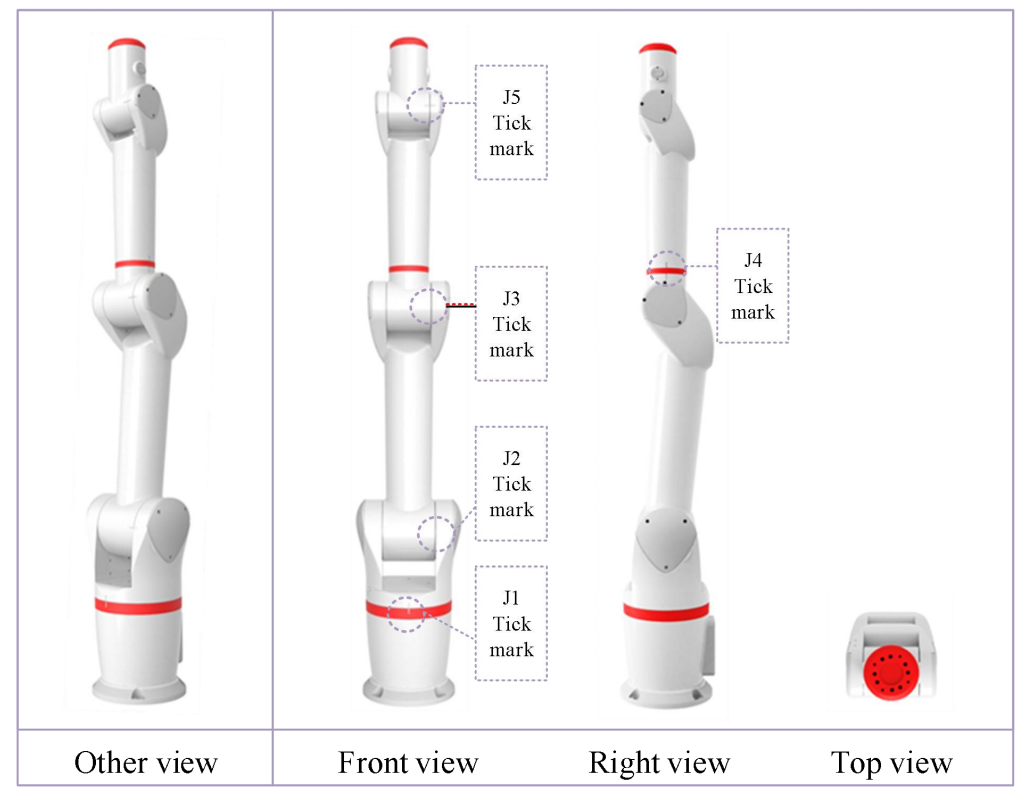

Figure 4- 1 Mechanical origin posture

# <span id="page-37-0"></span>**5 Maintenance**

# <span id="page-37-1"></span>**5.1 On the safety of maintenance**

When the robot has been running for a period of time, it is necessary to carry out necessary maintenance to ensure that the robot's function is normal.

- Be sure to perform robot maintenance by trained personnel.
- Personnel trained in safety refer to those that have been regulated by national laws and regulations.
- Personnel who are trained in the safety when engaged in industrial robot-related business (training on knowledge, operation, teaching, etc. of industrial robots, knowledge of business operations such as inspections, and related laws and regulations).
- The company's training is for those who have completed the installation training and maintenance training.

Before maintenance, please read "Safety on Maintenance", this manual and related manuals, and perform maintenance based on a thorough understanding of safety maintenance methods.

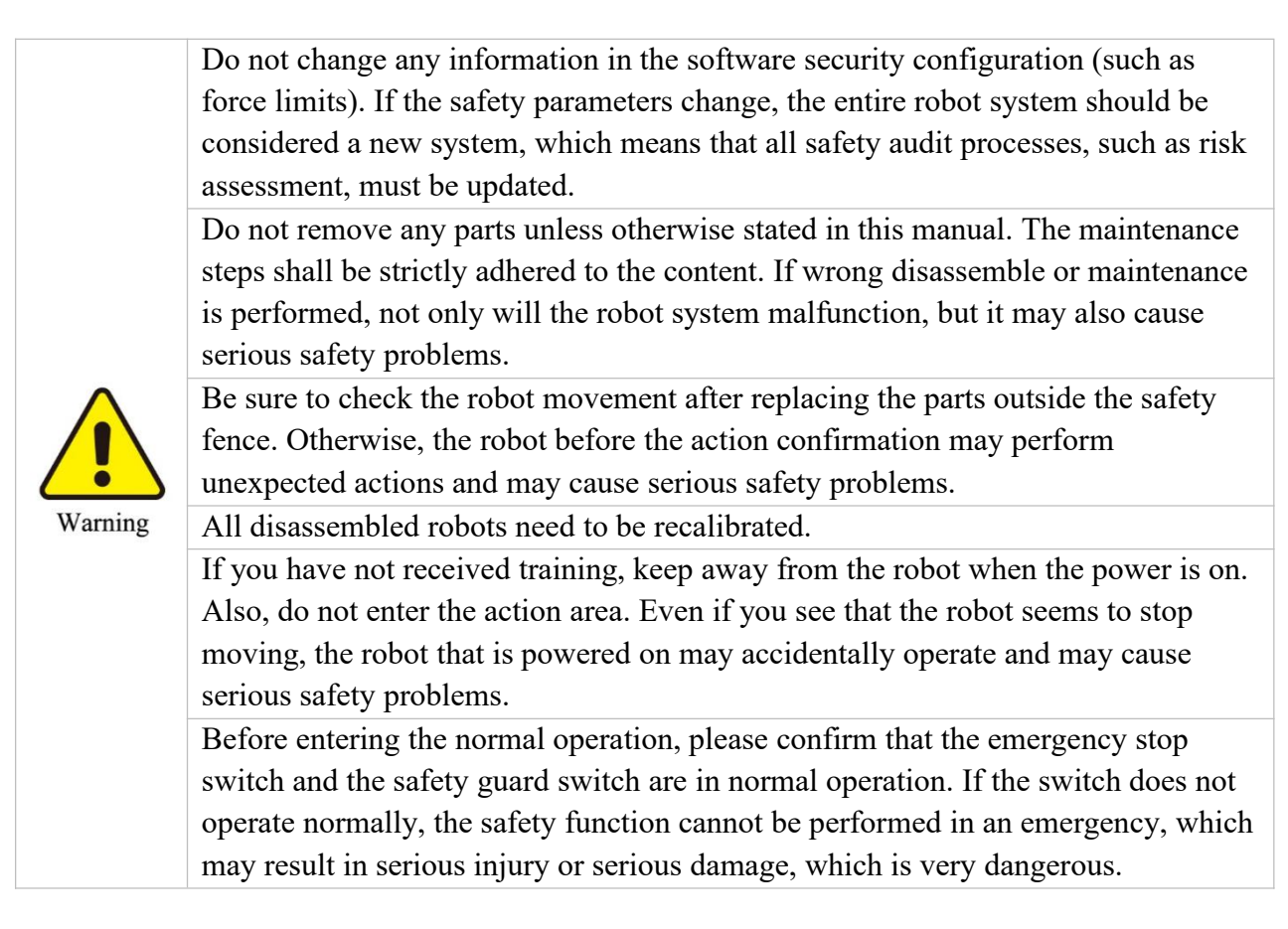

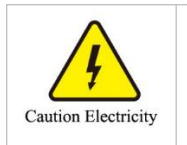

Be sure to perform maintenance, replacement, and wiring work after turning off the power to the controller and related equipment and unplugging the power cord. Failure to do so may result in electric shock or malfunction.

# <span id="page-38-0"></span>**5.2 Maintenance plan**

In order for the robot to maintain efficient performance over the long term, regular maintenance is required. The maintenance personnel must prepare an overhaul plan and strictly implement it. The maintenance plan for the Elephant series robot is shown in Table 5-1.

| No.            | Contents   | Equipment            |                  | Routine                                          | month                                 | 3<br>months | 6<br>months | 12 months |  |
|----------------|------------|----------------------|------------------|--------------------------------------------------|---------------------------------------|-------------|-------------|-----------|--|
| 1              |            |                      | Robot appearance | اد                                               |                                       |             |             |           |  |
| $\overline{2}$ |            |                      | Cable interface  |                                                  | V                                     |             |             |           |  |
| 3              |            |                      | Motor, reducer   |                                                  |                                       |             |             | اد        |  |
| $\overline{4}$ | Inspection | Cable<br>harnes<br>S | external         |                                                  | $\sqrt{}$                             |             |             |           |  |
| 5              |            |                      | internal         |                                                  |                                       |             | V           |           |  |
| 6              |            | Screw                | surface          |                                                  | $\sqrt{ }$                            |             |             |           |  |
| 7              |            |                      | internal         |                                                  |                                       |             | V           |           |  |
| 8              | Clean      | Whole robot          |                  | اد                                               |                                       |             |             |           |  |
| 9              | Replaceme  | Lubricating oil      |                  | Replace when the gear unit needs to be replaced. |                                       |             |             |           |  |
| 10             | nt         | <b>Battery</b>       |                  |                                                  | When the battery low warning appears. |             |             |           |  |

Table 5- 1 Maintenance schedule

# <span id="page-38-1"></span>**5.3 Who to contact**

## 1, System integrator

You can directly contact the system integrator responsible for installing and commissioning the robot.

# 2, Supplier

You can contact the supplier of Elephant Robotics in your region. For specific supplier information, please visit the official website: [www.elephantrobotics.cn.](http://www.elephantrobotics.cn.)

## 3, Official website

You can check out on the official website of the Elephant Robotics (www.elephantrobotics.cn) for more information.

# <span id="page-39-0"></span>**6 Repair**

When the robot malfunctions, do not continue to operate. Please immediately contact the operator who has received the prescribed training to perform fault analysis, so as to clearly grasp the phenomenon and determine what components are abnormal.

Matters on repair, inspection, adjustment, etc. of the robot must be carried out by an authorized system integrator or agent. Please contact a professional for disposal. Do not disassemble the robot at will. See section 5.3 for contact details.

When contacting, please prepare the following items in advance:

- Controller name, serial number.
- Robot name, serial number.
- Description of problem (preferably with pictures).

# <span id="page-40-0"></span>**Appendix 1 CE Qualification**

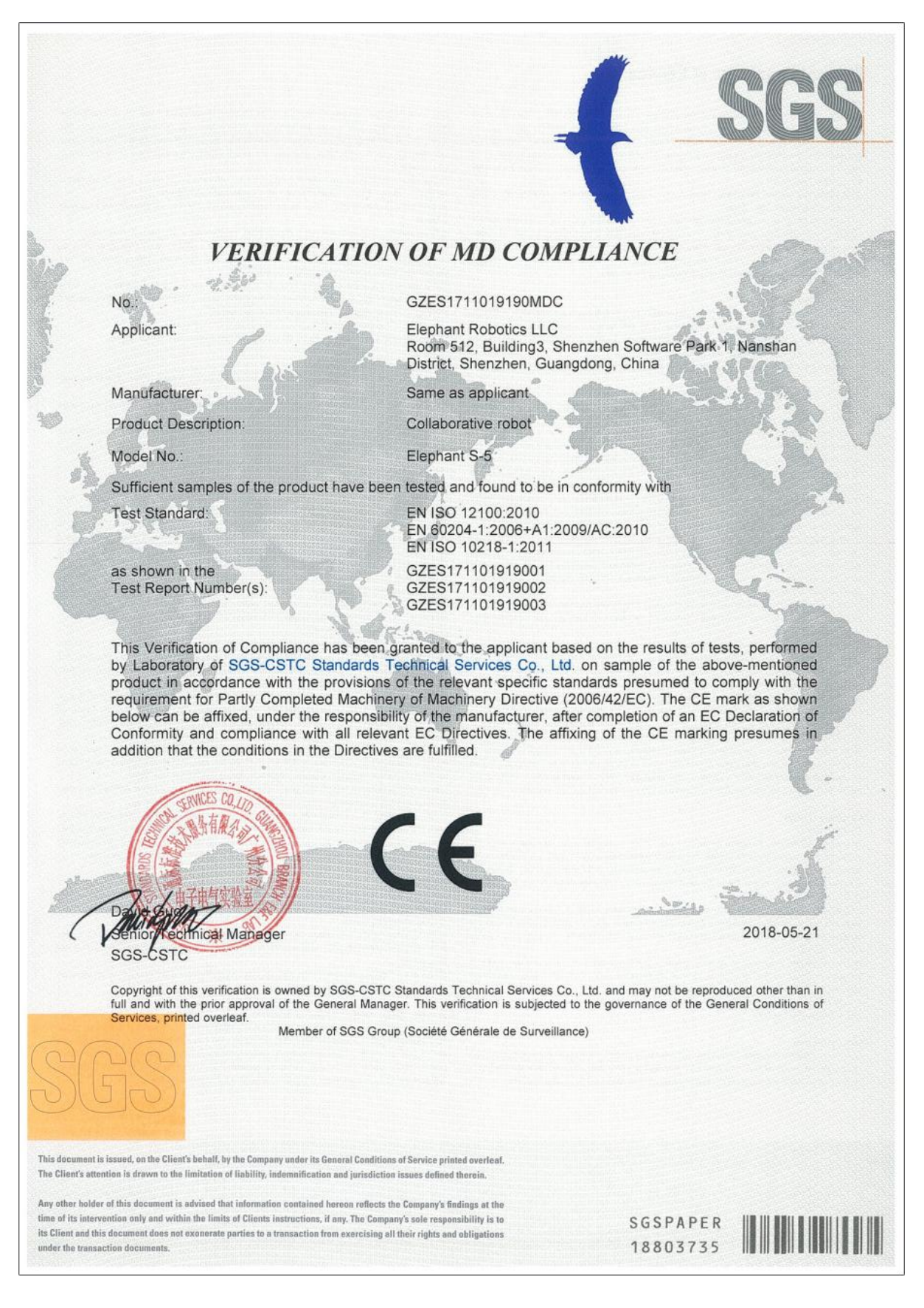